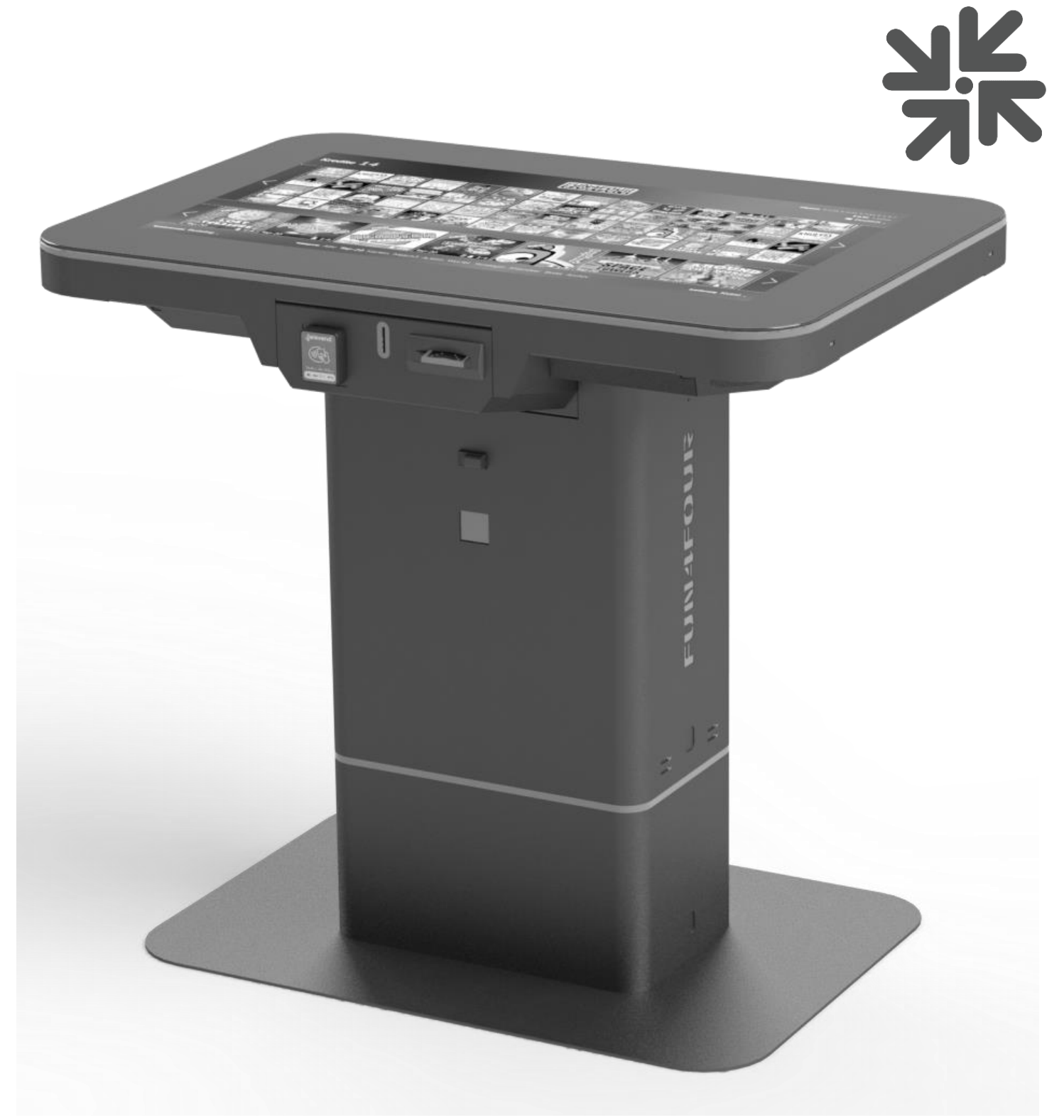

# **FUN4FOUR EVO/EVO S دليل ألمانيا**

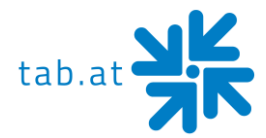

شكًرا لك على اختيار

### **Fun4Four Evo / Evo S**

الستخدام الجهاز استخدا ًما ُمرضيًا **S Evo/ Evo Four 4 Fun**، نوصي بقراءة دليل التشغيل بعناية. يرجى حفظ هذا الدليل حتى يكون في متناول يدك إذا لزم األمر.

**تنبيه:**

**هذا منتج من الفئة أ - انظر إقرار المطابقة الصادر عن المجموعة األوروبية. يمكن لهذا المنتج ان يتسبب في تشويش السلكي في مساحة المعيشة. وفي هذه الحالة نرجو من المستخدم أن يتخذ اإلجراءات المناسبة.** 

إذا كانت لديك أي أسئلة إضافية، فال تتردد في االتصال بنا على الخط الساخن.

#### **[hotline@tab.at](mailto:hotline@tab.at) أو 250-78040/7229(0 )43+**

يمكن العثور على مزيد من المعلومات والتنزيلات على: https://www.tab.at في نطاق التنزيل.

01.2023 TAB Austria Group ©

.TAB Austria، © 1962-2023 لـ تجارية عالمة هي Fun4Four Evo / Evo S

جميع الحقوق محفوظة، بما في ذلك النسخ الضوئي الميكانيكي والتخزين على الوسائط اإللكترونية أو غيرها. يخضع البرنامج والدليل وجميع المكونات للوائح حقوق الطبع والنشر الدولية.

وقد جرى تجميع النصوص والرسوم التوضيحية بعناية كبيرة، ولكن لا يمكن استبعاد الأخطاء كليًا. ولا تتحمل الشركة المصنعة أي مسؤولية قانونية ولا أي مسؤولية عن المعلومات غير الصحيحة وعواقبها. وتعرب الشركة المصنعة عن امتنانها بالاقتراحات التحسينية أو التنبيه إلى الأخطاء.

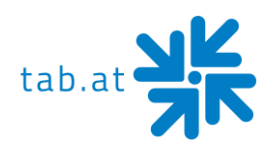

### **جدول المحتويات**

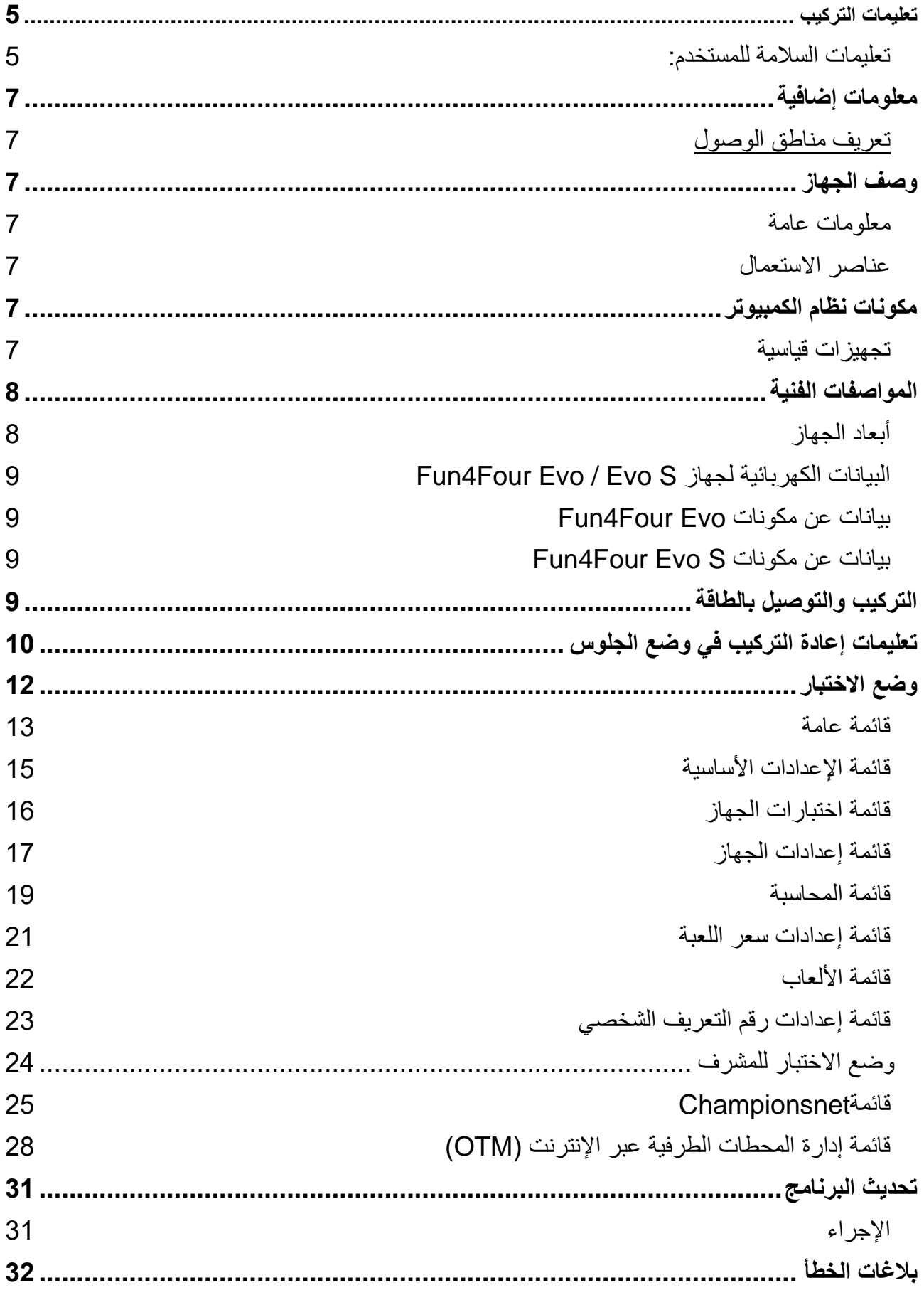

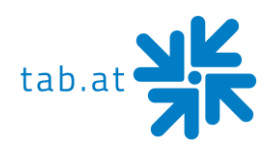

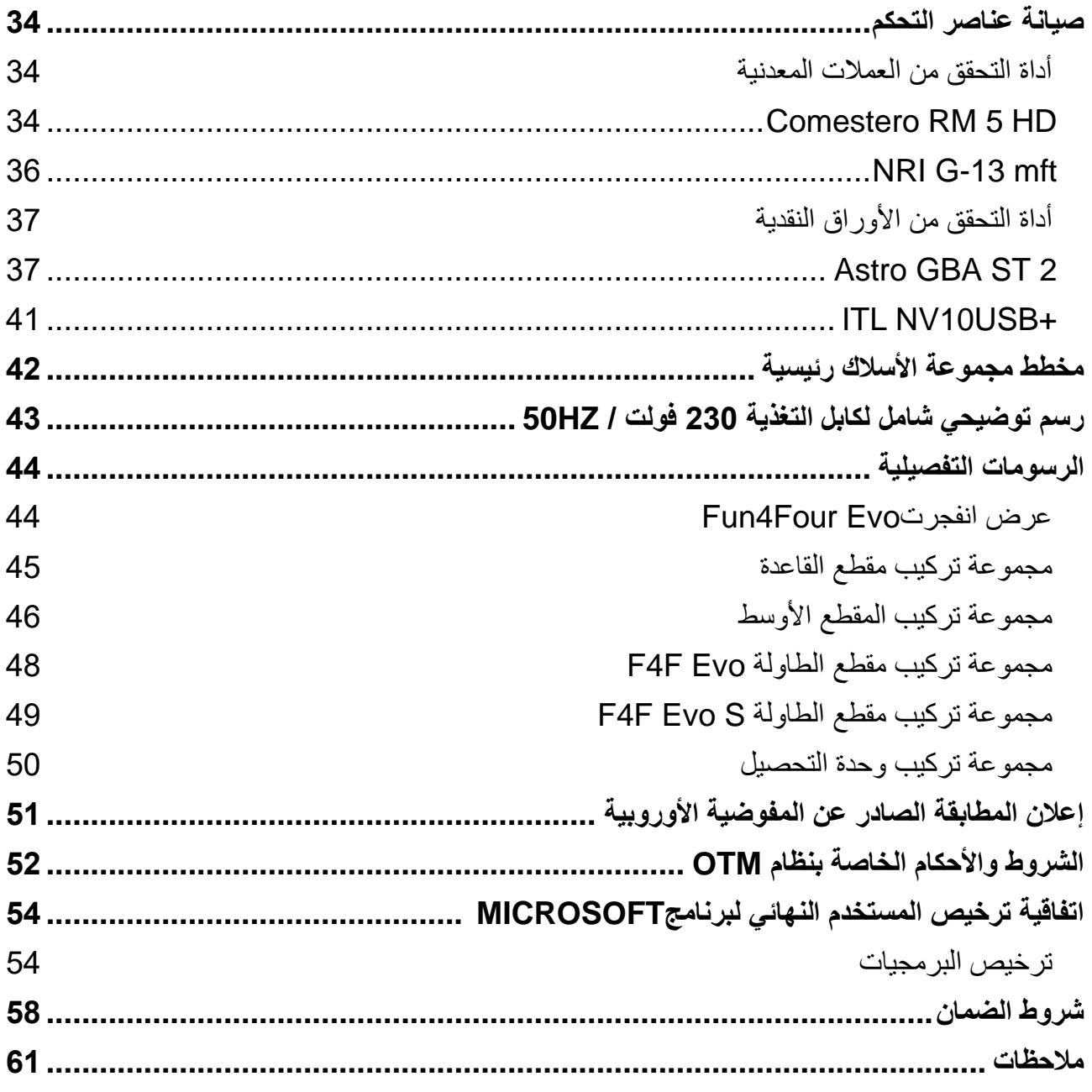

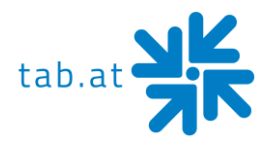

### **تعليمات التركيب**

#### **تعليمات السالمة للمستخدم:**

لا يجوز تشغيل الجهاز إلا في غرف جافة وعلى مقبس محمي (شوكو) مركب طبقًا للمعايير .

- يجب مواءمة الجهاز مع درجة حرارة الغرفة قبل تشغيله.
- يجب التحقق من جهد التيار الكهربائي قبل توصيل الجهاز.
- الجهاز مصمم لجهد متردد 230 فولت *(أو 115 فولت، إذا أشير إليه على لوحة الطراز )،* 50 هرتز (*أو 60* هرتز( وله قدرة 180 واط.
	- ال يمكن تشغيل الجهاز إال بمصهرين بشدة تيار 4 أمبير.
- في حالة انكسار أجزاء المبيت أو بروز األسالك أو حريق الجهاز أو تهشم وحدة العرض/اللمس، يجب إيقاف الجهاز على الفور وفصل قابس التيار الكهربائي.
	- يجب إبدال الكابالت التالفة أو المكشوفة خاصة كابالت الطاقة وتوصيالت القابس.

**تنبيه: تأكد من عدم إمكانية لمس الجهاز أو إعادة تشغيله في هذه الحالة!**

- يجب أن تتراوح درجة الحرارة المحيطة الموصى بها بين 5+ درجة مئوية و 35+ درجة مئوية.
- يجب أن تتراوح درجة حرارة التشغيل الموصى بها بين 15+ درجة مئوية و 40+ درجة مئوية.
	- يجب أن تتراوح الرطوبة النسبية بين %30 و %75 دون تكاثف.
		- قد تحد األجهزة المجاورة من أداء الجهاز.
		- يجري اختبار كل جهاز وضبطه مسبقًا من قبل المصنع.

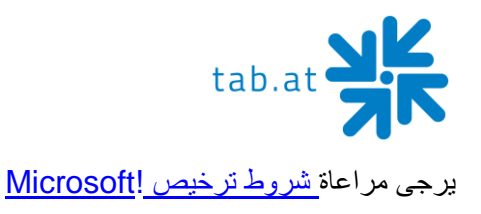

**تنبيه:**

#### **التخلص من المعدات الكهربائية واإللكترونية المستعملة )االستخدام في دول االتحاد**  CE **األوروبي ودول أوروبية أخرى في وجود نظام جمع منفصل لهذه المعدات(**

يشير الرمز الموجود على المنتج أو عبوته إلى أنه ال يجوز التعامل مع هذا المنتج كالنفايات المنزلية العادية، ولكن يجب تسليمه إلى نقطة تجميع المعدات الكهربائية واإللكترونية إلعادة تدويره. من خالل المساهمة في التخلص الصحيح من هذا المنتج، فإنك تحمي البيئة وصحة اآلخرين. تتعرض البيئة والصحة للخطر جراء التخلص غير السليم من المنتج. تساعد إعادة تدوير المواد على تقليل استهالك المواد الخام. لمزيد من المعلومات حول إعادة تدوير هذا المنتج، يرجى االتصال بالبلدية أو شركات جمع النفايات المحلية أو الشركة التي اشتريت منها المنتج.

### **يجب تنفيذ جميع أعمال تركيب وصيانة الجهاز وهو مطفأ وغير موصل بالتيار الكهربائي. وال يتولى هذه االعمال إال متخصصون مؤهلون.**

يوجد هذا الملصق داخل الجهاز. وله أن يشير بدوره إلى ضرورة إجراء التركيب والصيانة على يد متخصص مؤهل.

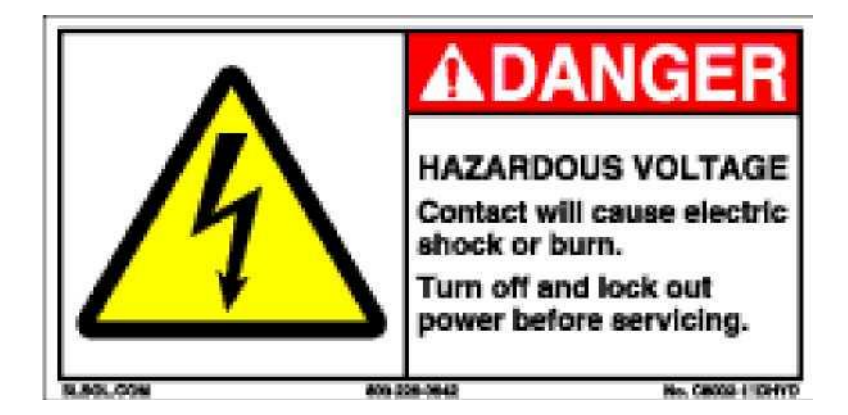

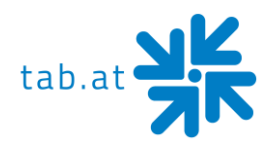

### **معلومات إضافية**

#### **تعريف مناطق الوصول**

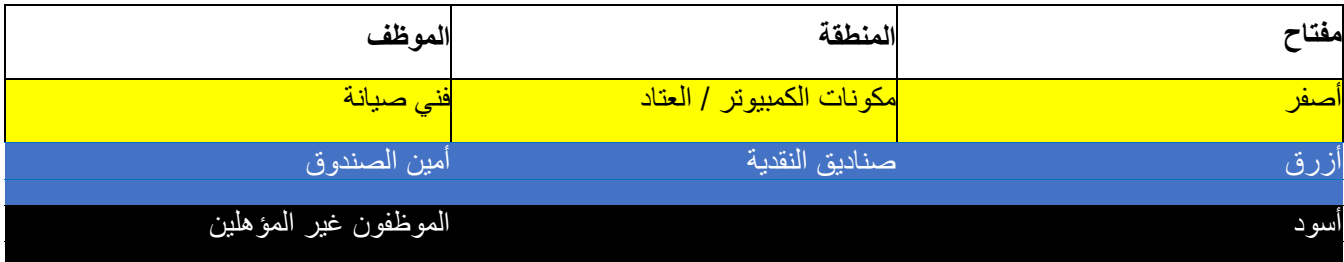

### **وصف الجهاز**

#### **معلومات عامة**

جهاز **"S Evo / Evo Four4Fun"**هو جهاز ترفيهي مصمم بحسب المتطلبات البشرية. به...

- 1 x أداة إلكترونية للتحقق من العمالت المعدنية )اختياري(
	- 1 × قارئ أوراق نقدية )اختياري(
		- 1 × نظام دفع نقدي )اختياري(
- 1 × شاشة LED مقاس 42 بوصة أو 43 بوصة تعمل باللمس وكذلك
	- 1 × نظام كمبيوتر صناعي كامل

#### **عناصر االستعمال**

يمكن تشغيل جميع األلعاب **في " S Evo / Evo Four4Fun "**بأزرار اللمس على الشاشة.

### **مكونات نظام الكمبيوتر**

#### **تجهيزات قياسية**

- نظام كمبيوتر مزود بوحدة تسريع معالجة طراز AMD + ذاكرة رئيسية بسعة 8 جيجابيت
- بطاقة رسومات مدمجة )دقة 1920 × 1080 بكسل، كاملة الدقة( قرص صلب SATA بسعة 250
	- جيجاعلى األقل أو قرص صلب من نوع SSD بسعة 120 جيجا على األقل بطاقة واجهة
		- اإلدخال/اإلخراج TAB بذاكرة أمان

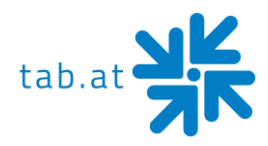

**المواصفات الفنية** 

# **أبعاد الجهاز**

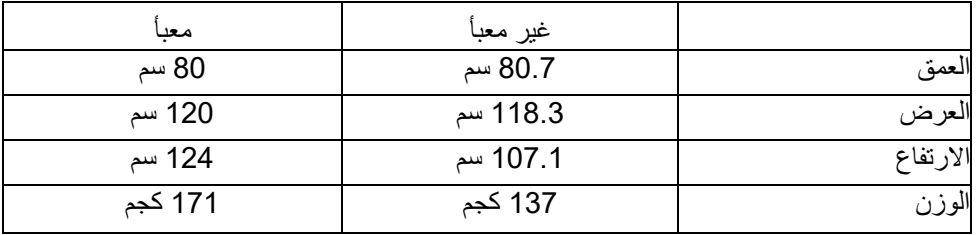

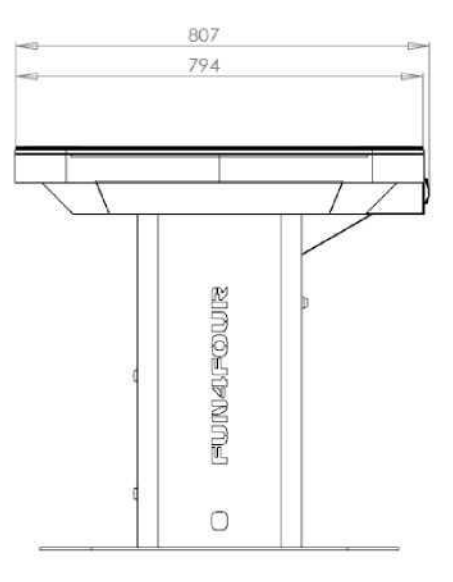

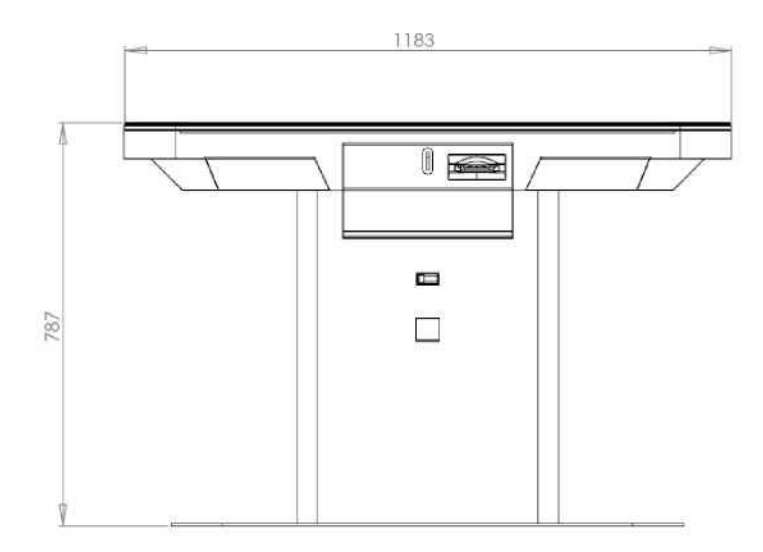

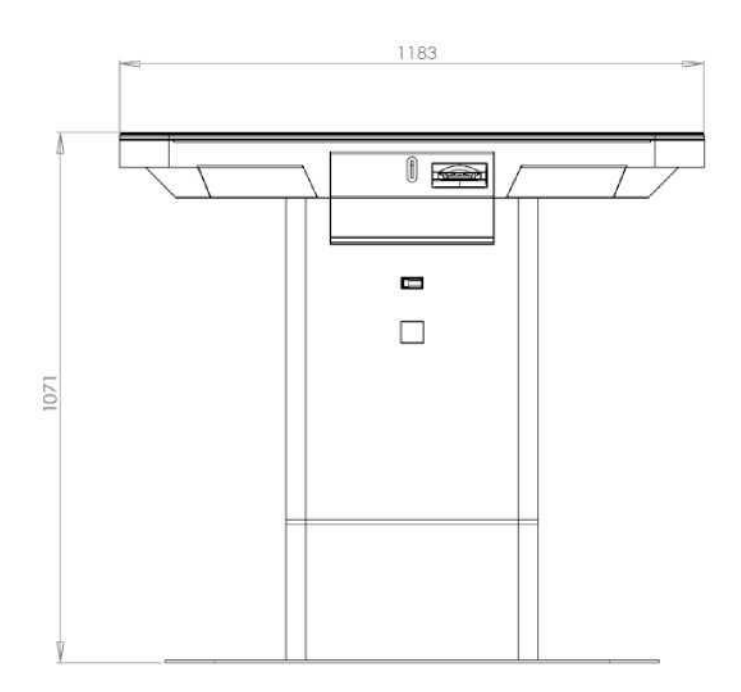

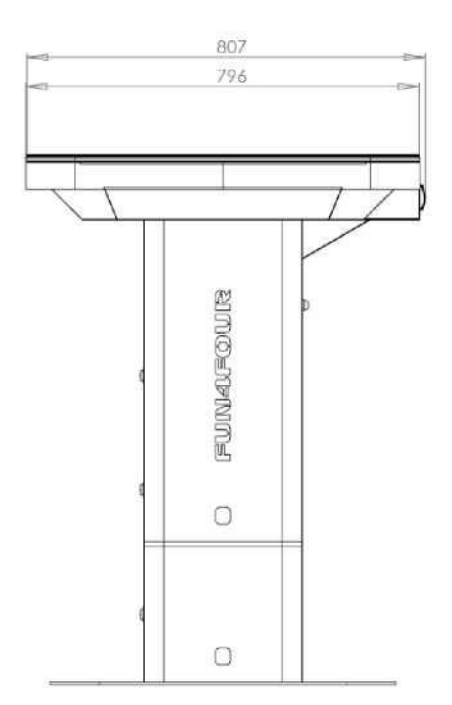

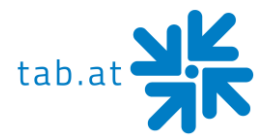

#### **Fun4Four Evo / Evo S لجهاز الكهربائية البيانات**

وصلة التيار: 230-115 فولت تيار متردد60-50/ هرتز

القدرة: 180 واط

المصهر: 2 × 4 أمبير

#### **تنبيه:**

**عند توصيل العديد من األجهزة عبر موزع الطاقة ذاته، يجب مراعاة ما يلي: يجب أال يتم توصيل أكثر من 3 أجهزة في حالة توصيل الكهرباء على يد متخصص وبتزويدها بمصهر 16 أمبير.** 

#### بيانات عن مكونات **Evo Four4Fun**

- شاشة لمس متعددة مقاس 43 بوصة
- شاشة LED مقاس 43 بوصة الدقة: 1920 × 1080 كاملة الدقة

#### **Fun4Four Evo S** مكونات عن بيانات

- شاشة لمس متعددة مقاس 42 بوصة
- شاشة LED مقاس 42 بوصة الدقة: 1920 × 1080 كاملة الدقة

### **التركيب والتوصيل بالطاقة**

- إخراج الجهاز من العبوة
- يجب مواءمة الجهاز مع درجة حرارة الغرفة قبل تشغيله.
- التوصيل بالتيار الكهربائي 230 فولت / 50 هرتز (مقبس)
	- التوصيل بالشبكة

اختياري:

- o وصل كابل الشبكة مباشرةً بجهاز الكمبيوتر
- o وصل جهاز الكمبيوتر بمحول شبكة Wifi وابدأ تكوين)قائمة Championsnet (شبكة Wifi الالسلكية

تقع فتحة توصيل كابل الشبكة وكابل تغذية الطاقة في قاعدة أو جانب جهاز **"."S Evo /Evo Four4Fun**

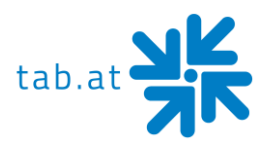

### **تعليمات إعادة التركيب في وضع الجلوس**

- .1 افصل الجهاز عن مصدر الطاقة
	- 2. افتح العمود الأوسط والسفلي

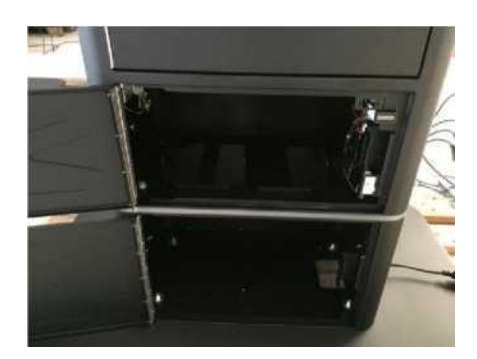

- 3. يرجى فك كابل الطاقة الذي يمر عبر أدنى عنصر ، ثم سحبه برفق حتى العمود الأوسط
	- .4 ثم فك توصيالت إضاءة LED
	- 5. فك البراغي الأربعة التي تربط العنصر السفلي بالعنصر الأوسط

#### **تنبيه:**

**الجزء العلوي بأكمله سائب اآلن ويمكن أن يسقط في أي لحظة!**

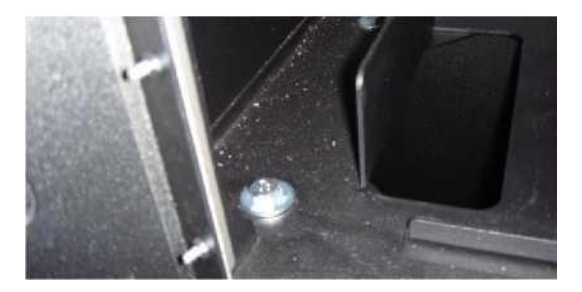

.6 ارفع اآلن جهاز Evo Four4Fun من الشاشة حتى تتمكن من إزالة العنصر السفلي. )يجب أن يشبه الجزء السفلي الأن ما بالصورة)

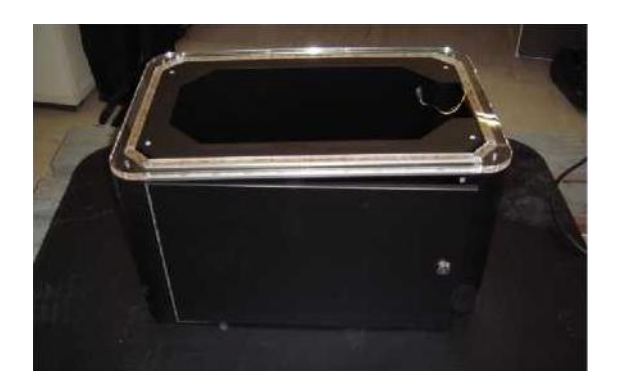

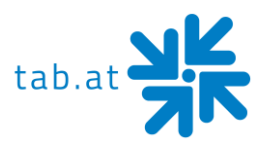

.7 فك الصواميل األربعة التي تربط الجزء السفلي بقرص القاعدة

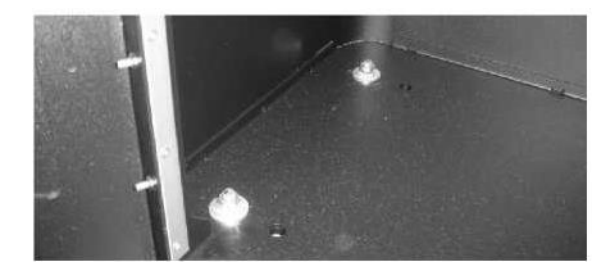

.8 أزل اآلن الجزء السفلي وضع جهاز Evo Four4Fun مرة أخرى على مسامير قرص القاعدة

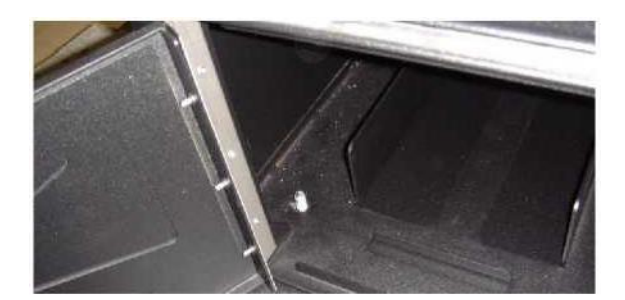

- 9. أعد ربط الصواميل الأربعة
- .10 أدخل سلك الطاقة من خالل الفتحة المحددة وأعد توصيله

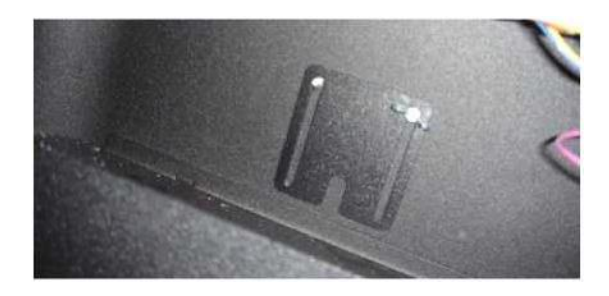

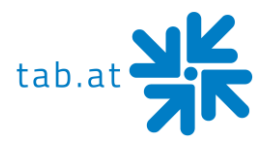

### **وضع االختبار**

اضغط على مفتاح **وضع االختبار** داخل الجهاز ستدخل الأن وضع الاختبار:

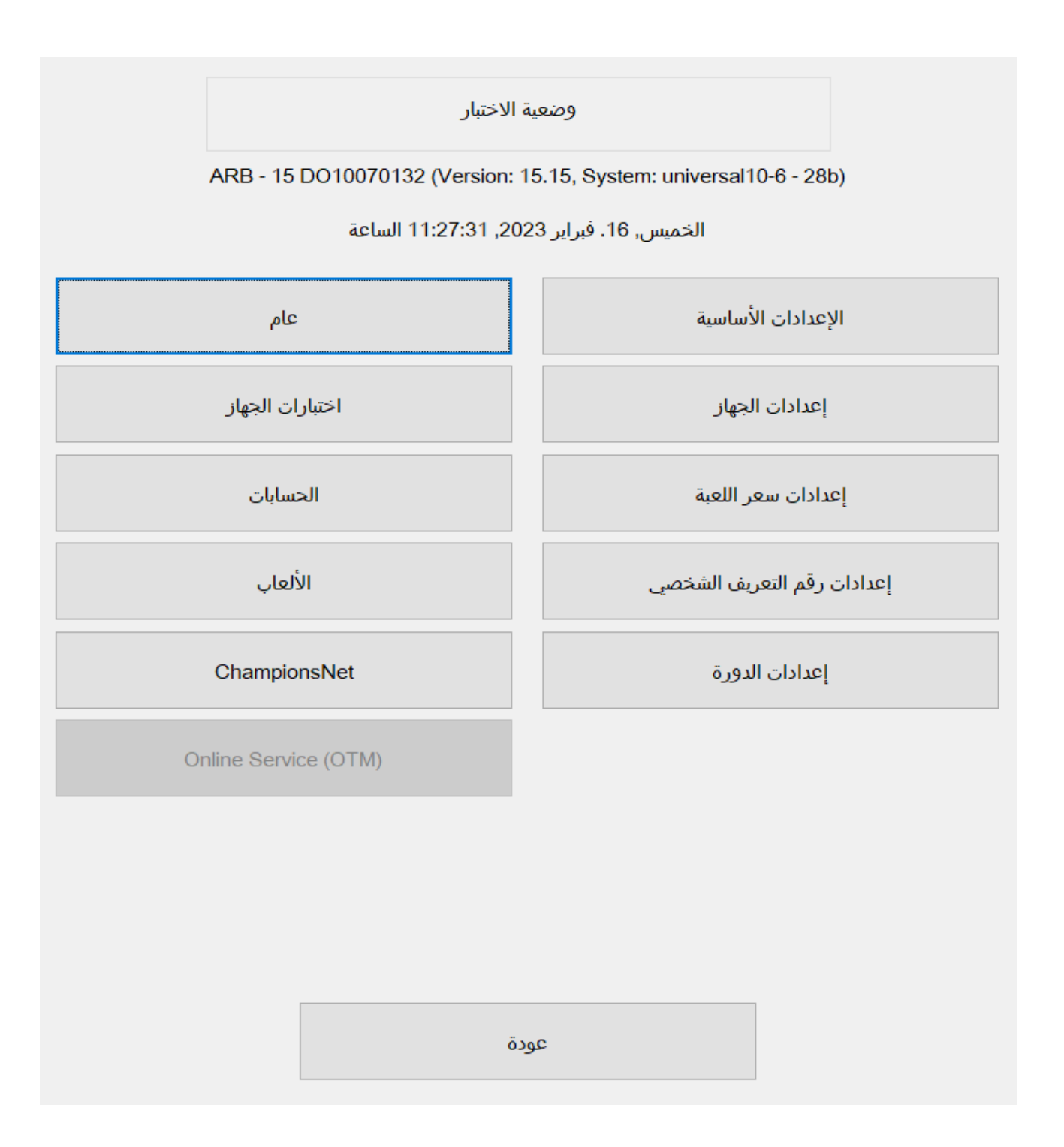

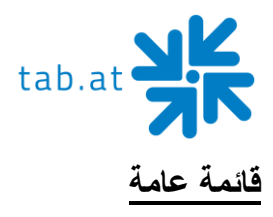

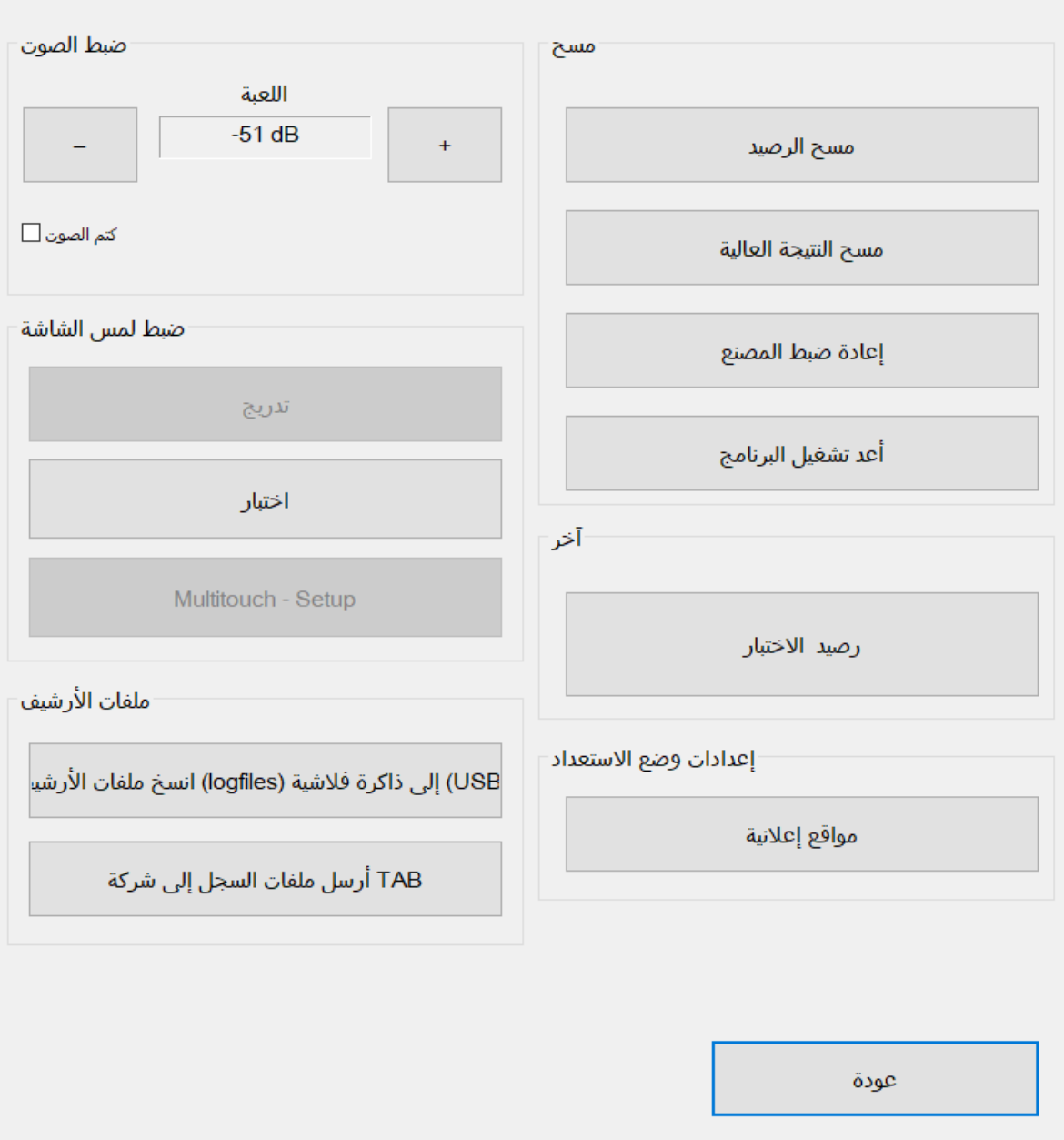

- ضبط مستوى الصوت
- ضبط شاشة اللمس o المعايرة
	- Test o

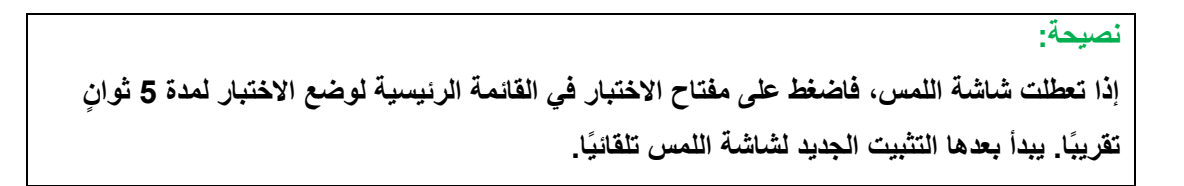

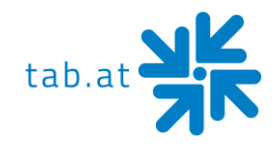

- **ملفات السجل**
- o انسخ ملفات السجل إلى stick USB
	- o أرسل ملفات السجل إلى TAB
		- **الحذف**
		- o احذف الرصيد )األرصدة(
			- o احذف النتيجة العالية
		- o قم باستعادة إعدادات المصنع
- o يجري هنا استعادة إعدادات المصنع للجهاز. سيجري حذف جميع بيانات الجهاز نهائيًا
	- o أعد تثبيت البرنامج
		- **أخرى**
		- o رصيد تجريبي
	- o يمكنك هنا حجز األرصدة الختبار الجهاز
		- **إعدادات وضع االستعداد** 
			- o الصفحات اإلعالنية
- o في هذه القائمة يمكنك تعيين الوقت الذي يقوم الجهاز بعده بالتبديل إلى وضع االستعداد والمدة الزمنية بين كل صفحة إعلان والأخرى

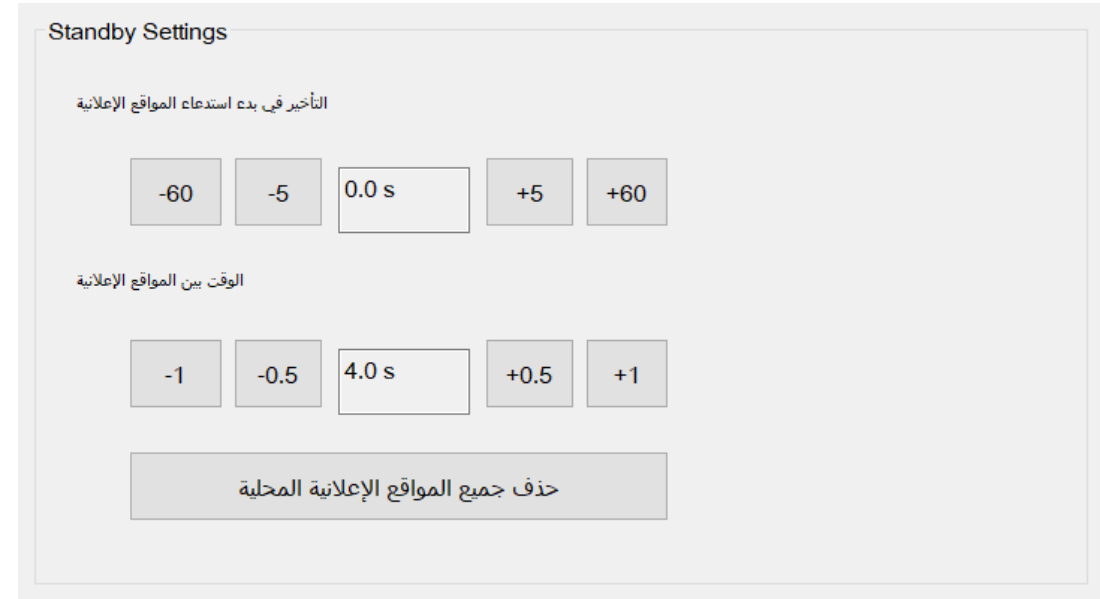

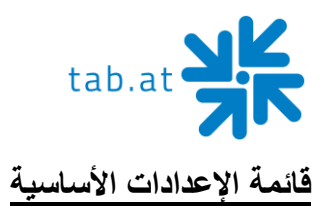

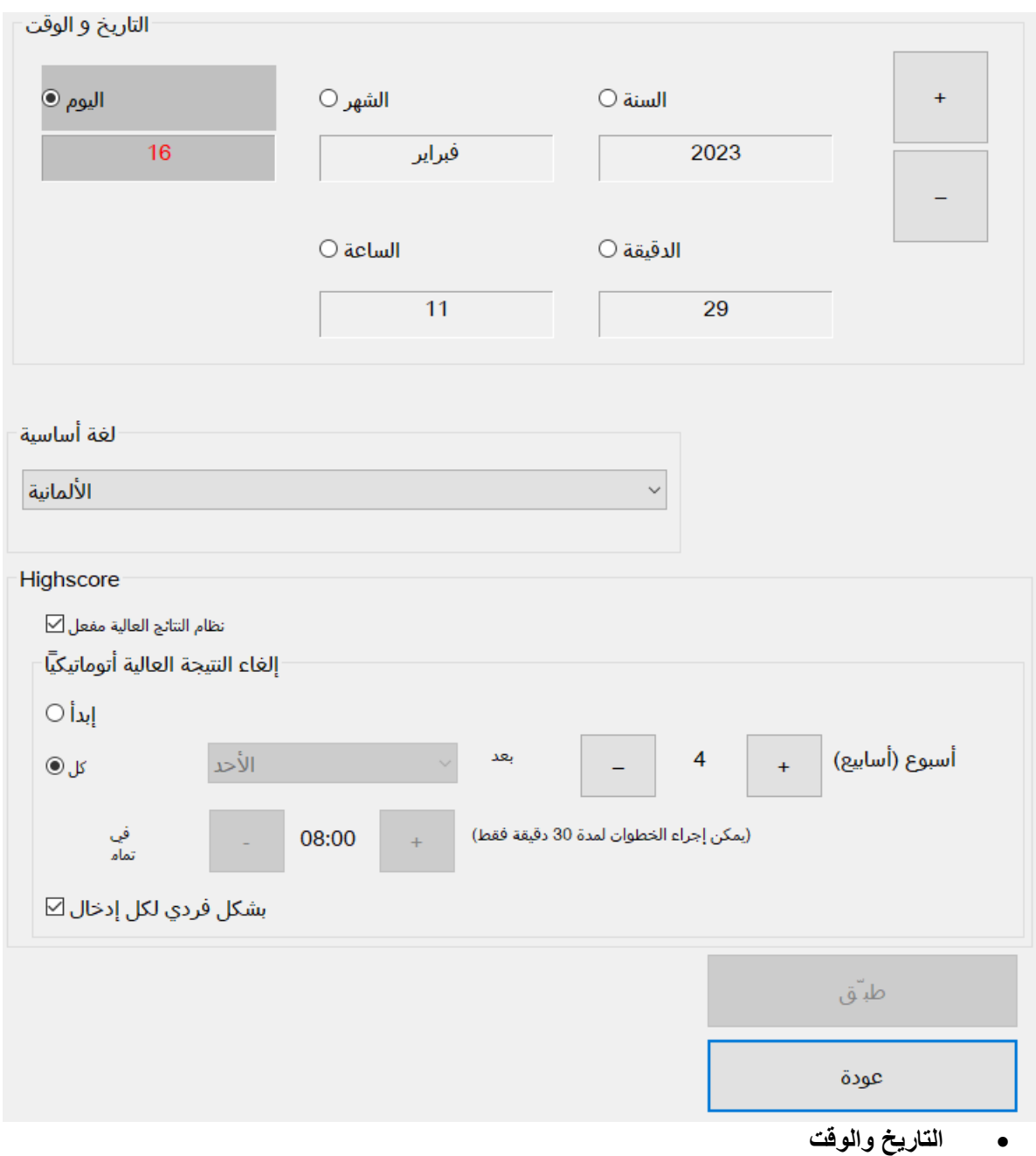

**مالحظة:**

**بالنسبة للجهاز المنشط في شبكة ChampionsNet، يجري تعيين الوقت والتاريخ تلقائيًا. يمكنك تغيير المناطق الزمنية فقط.** 

• **اللغة األساسية** 

هنا يمكنك تحديد اللغة التي يبدأ بها الجهاز افتراضيًا.

• **حذف النتيجة العالية تلقائيًا**

هنا يمكنك تحديد ما إذا يجري حذف قوائم النتائج العالية المحلية بعد وقت محدد أو مدة محددة أم ال تُحذف على اإلطالق. إذا جرى تفعيل مربع االختيار "لكل إدخال على حدة "، يجري حذف كل إدخال على حدة بعد مدة محددة. إذا جرى تعطيل مربع االختيار، يجري حذف جميع قوائم النتائج العالية في الوقت نفسه بعد انقضاء هذه المدة.

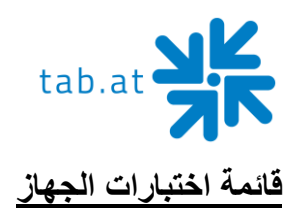

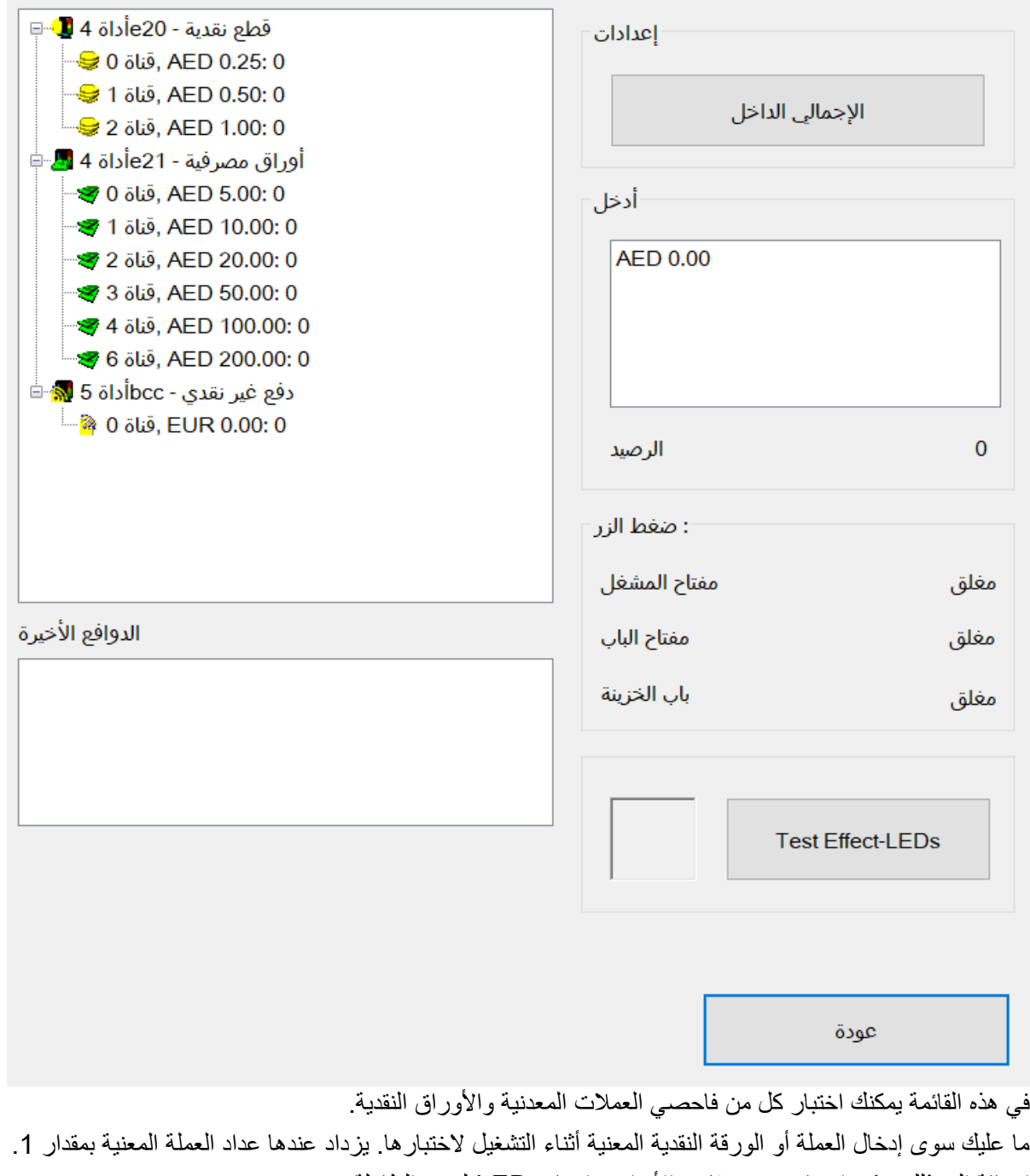

- إضافة إلى ذلك يمكن اختبار جميع مفاتيح األبواب وإضاءة LED لجزء الطاولة.
	- **إجمالي اإليرادات**

بعد التشغيل سيعد عدادك 10 خطوات لالختبار.

- **اختبار تأثير مصابيح LED**
	- **Cashless device** •
- Show activated cashless payment device

**ATTENTION:** As soon as you are operating a registered cashless payment system, a freeof-charge device test (Mode test – Machine tests) is **NO** longer available.

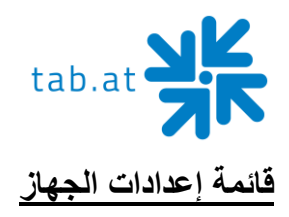

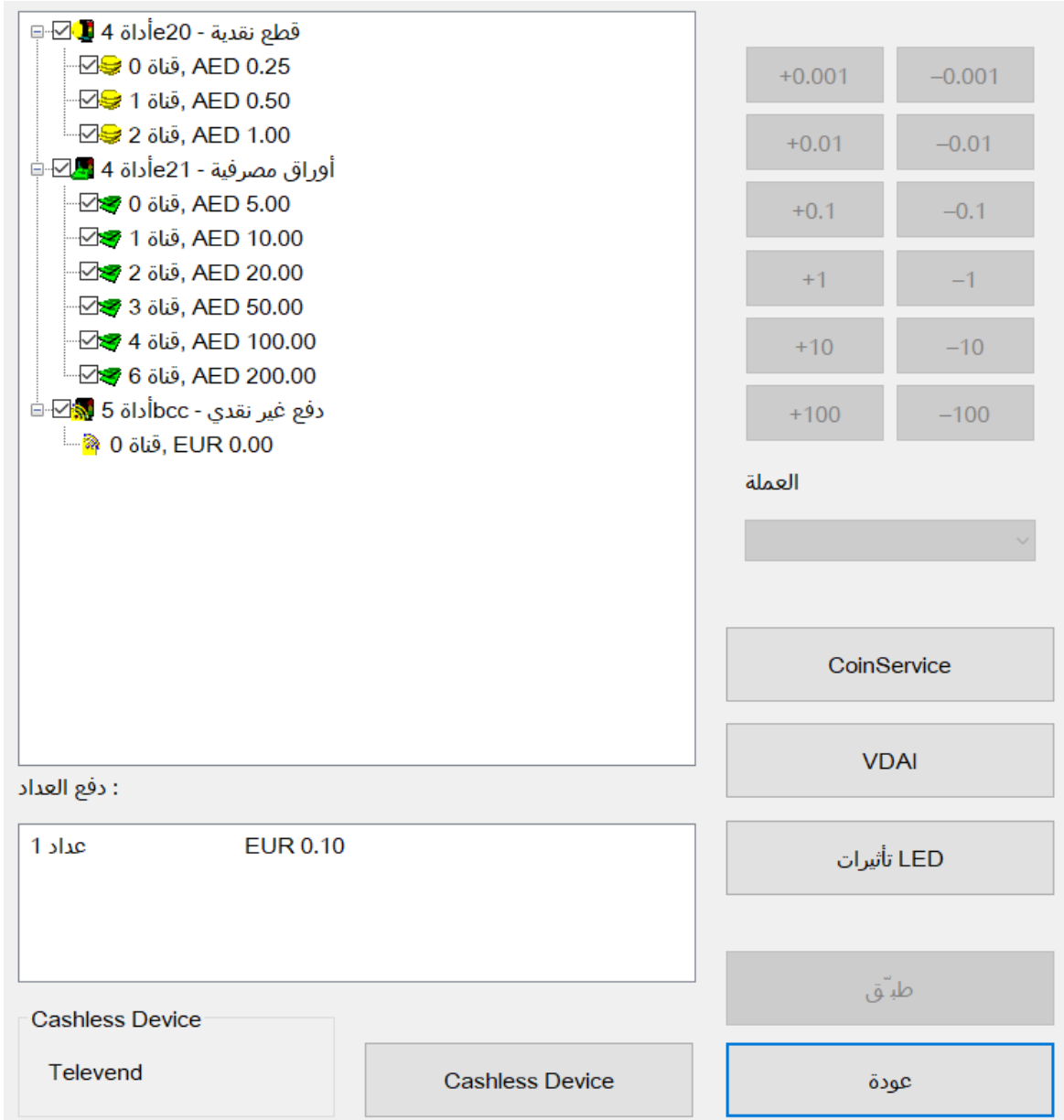

في هذه القائمة يمكنك تفعيل أو تعطيل قنوات فاحصي عمالتك المعدنية وأوراقك النقدية. كل ما عليك أن تفعل مربع االختيار بجوار القناة التي تريد تعطيلها.

مثال: إذا كنت لا تريد العملات المعدنية بقيمة 10 سنتات في الجهاز ، فما عليك سوى تعطيل القناة A في نافذة فاحص العملات المعدنية.

• **ملحوظة عن العداد**

حدد هنا القيمة النقدية التي ترغب أن يبدأ عدادك منها عد الوحدات (ضع علامة على العداد 1 واستخدم الأزرار لتغيير القيمة)

> • **العملة** تعيين عملة فاحص عمالتك المعدنية والورقية.

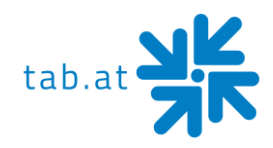

#### • **خدمة العمالت المعدنية**

استخدم زر " CoinService "أو "خدمة العمالت المعدنية" لتفعيل أداة تكوين لفاحص عمالتك المعدنية. هنا يمكنك أيضًا اختبار كل قناة على حدة وتعريف عملات جديدة (مثل الرموز).

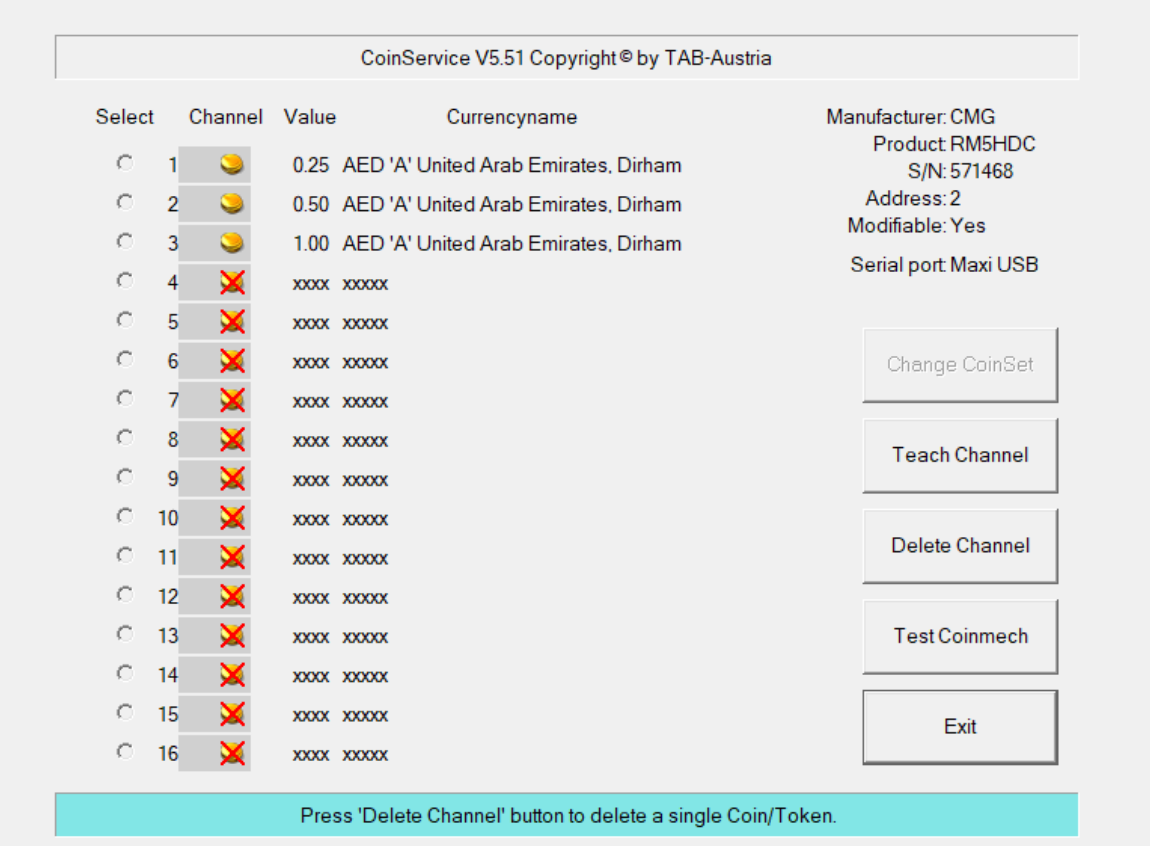

**VDAI** •

إعدادات طابعة VDAI

• **مؤثرات LED...**  إعدادات إضاءة LED بشريحة طاولة

#### **Cashless Device** •

Selection of type of cashless payment device

- None o
- Payter o
- Televend o

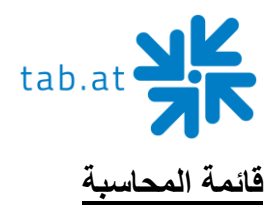

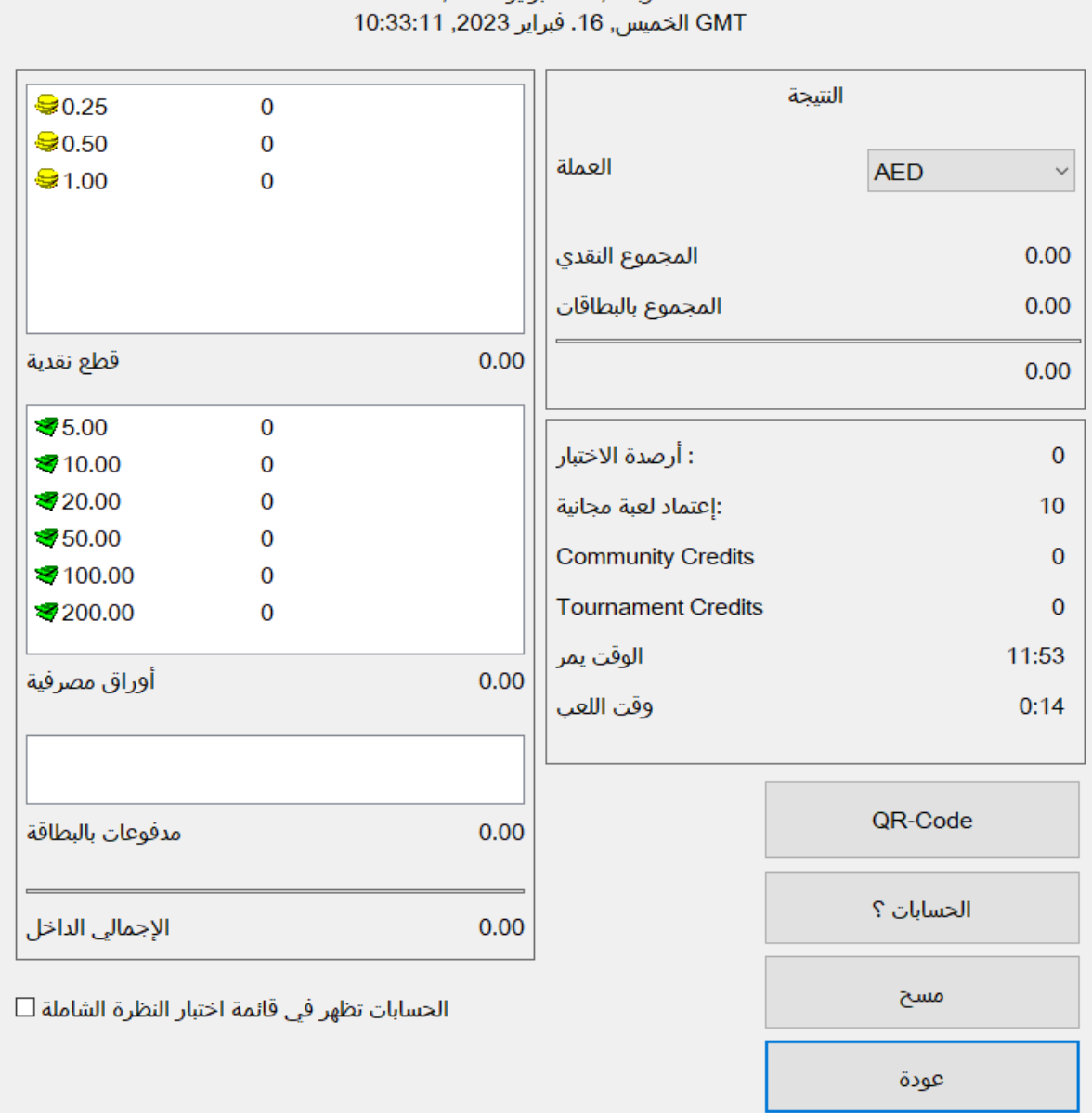

### - GMT الأربعاء, 15. فبراير 2023, 9:07:10

في قائمة المحاسبة يمكنك عرض جميع إيرادات الجهاز . إذا كان يجب أن تكون المحاسبة مرئية أيضًا لمشرفك، فيرجى تنشيط مربع االختيار بأسفل.

• **المحاسبة 1** يُعرض هنا جميع إيرادات العمالت واألوراق النقدية. عالوة على ذلك تُعرض هنا أرصدة االختبار وأرصدة المجتمع ومدة التشغيل ومدة اللعب على الجهاز. **رمز االستجابة السريعة:** مسح المحاسبة 2 باستخدام هاتفك الذكي.

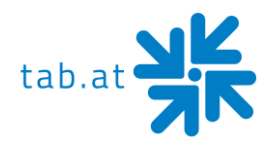

• **المحاسبة 2**

يمكن حماية مربع حوار المحاسبة 2 باستخدام رمز سري، حيث يجري عرض ملخص لجميع نتائج اإليرادات. **رمز االستجابة السريعة:** مسح المحاسبة 2 باستخدام هاتفك الذكي.

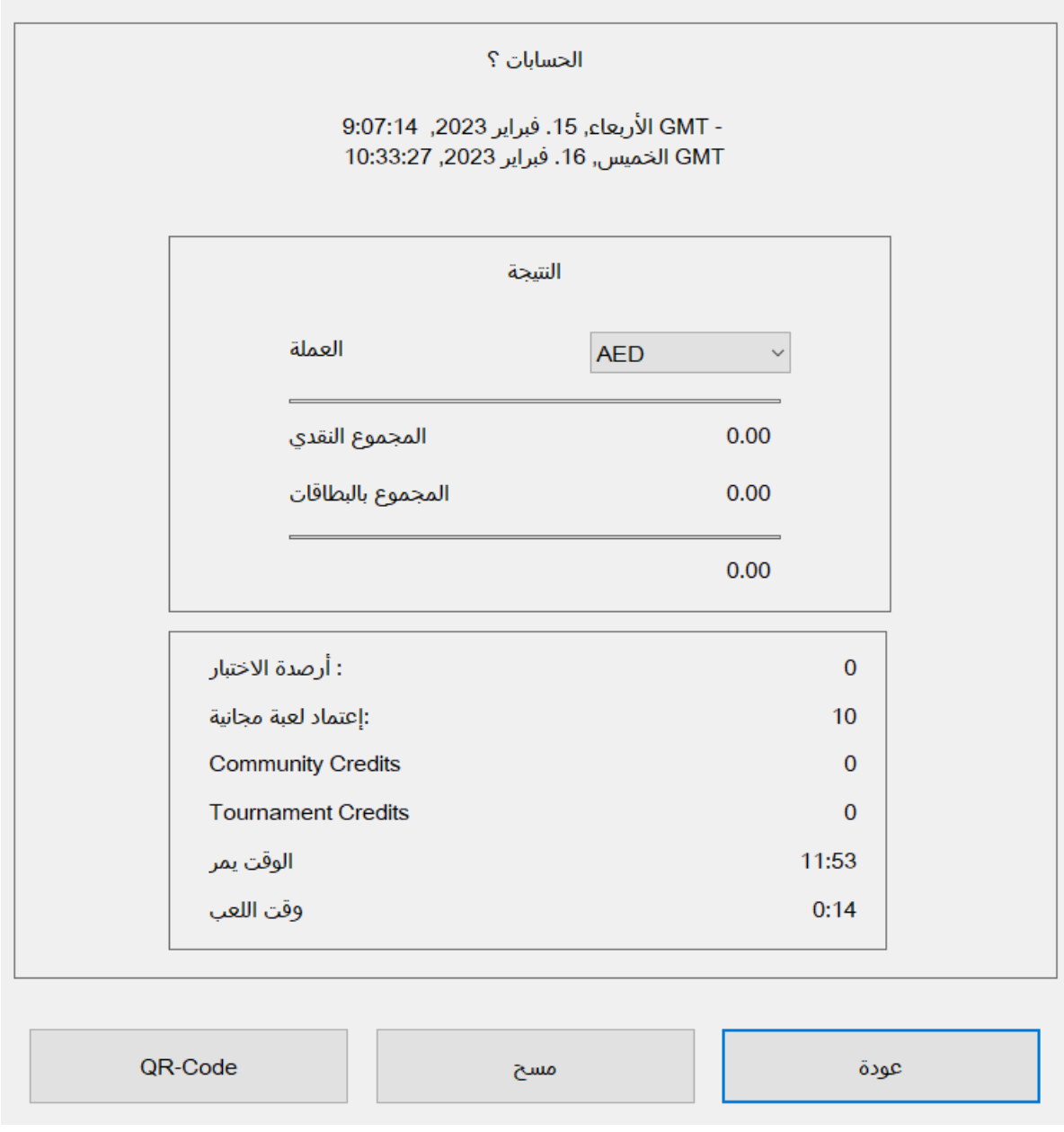

#### **مالحظة:**

**Bookkeeping 1 and Bookkeeping 2 can be deleted separately.**

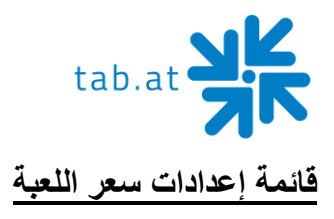

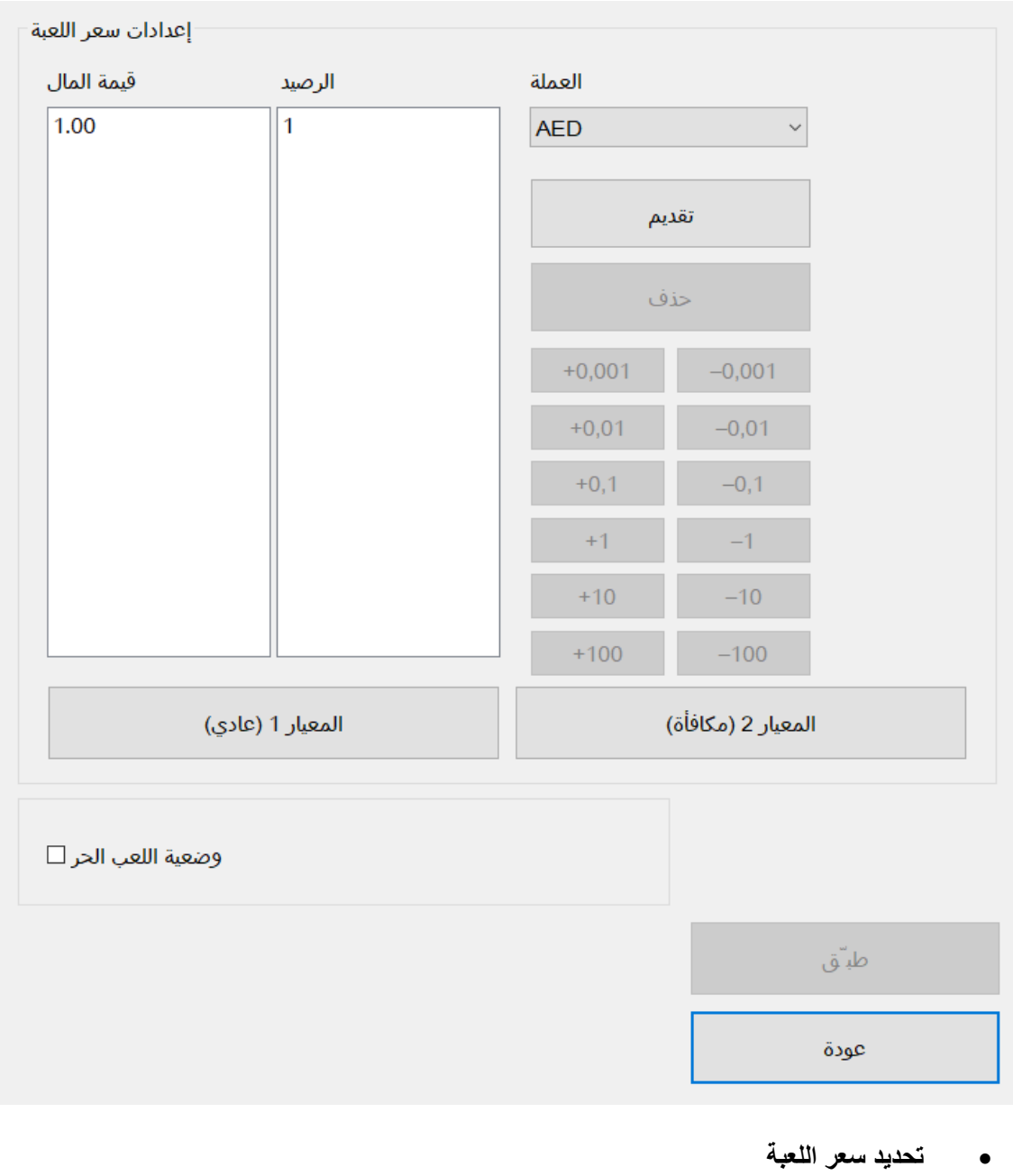

هنا يمكنك تعيين سعر الرصيد. لإضافة إدخالات أخرى مثلًا لإعدادات المكافأة اضغط على الزر "إدراج".

يمكنك ضبط القيم عن طريق تحديد القيمة المطلوبة وتغييرها باستخدام األزرار الموجودة على يمينها.

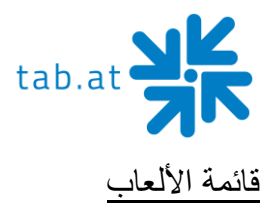

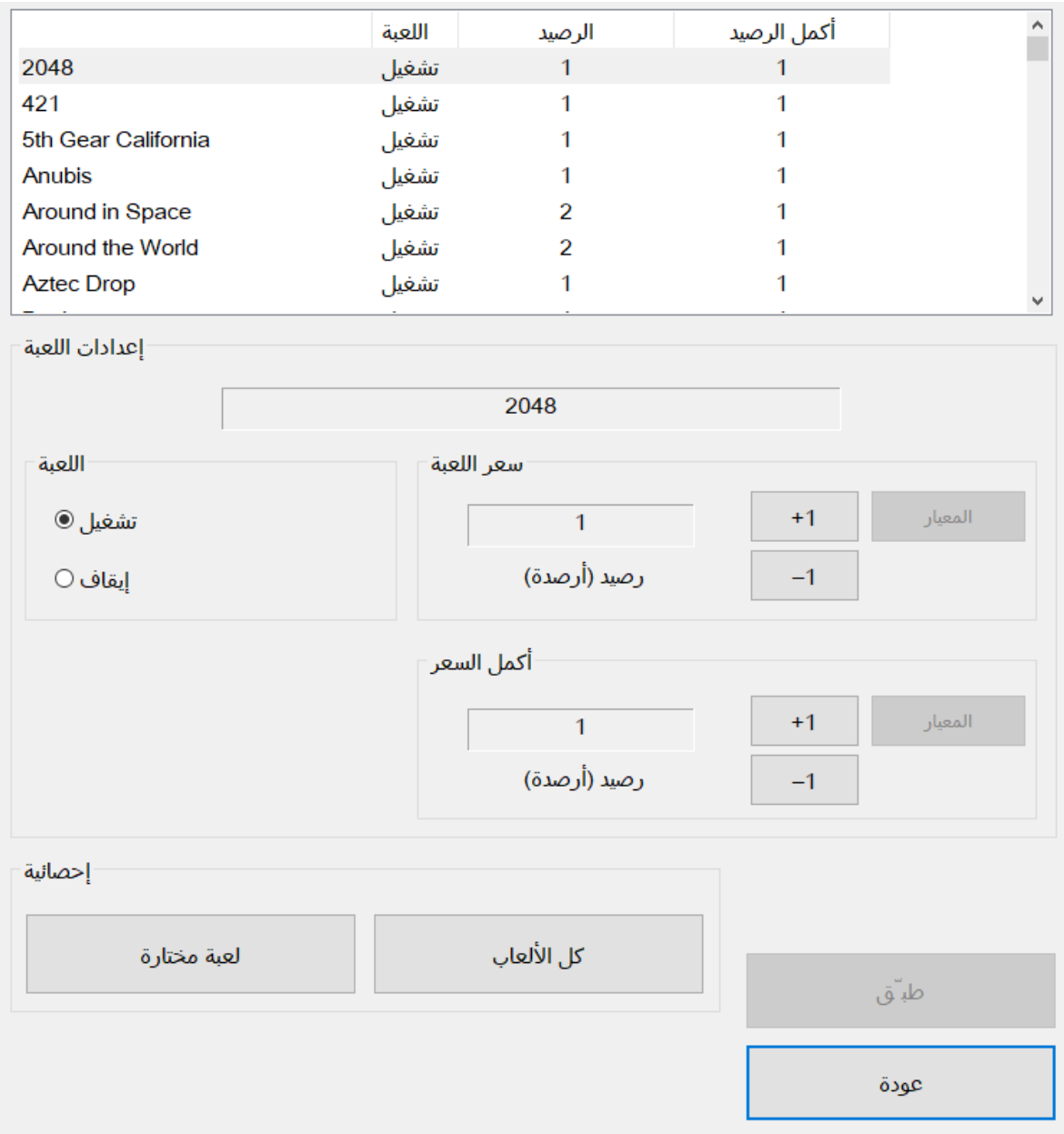

في هذه القائمة يمكنك تفعيل/تعطيل الألعاب وضبط أسعار الأرصدة/الاستمرار وعرض الإحصاءات. ما عليك سوى تحديد اللعبة دائمًا التي تريد تغييرها ثم عدل الإعدادات باستخدام الأزرار أدناه. لعرض إحصاءات اللعبة، انقر على "اللعبة المحددة" أو "جميع األلعاب".

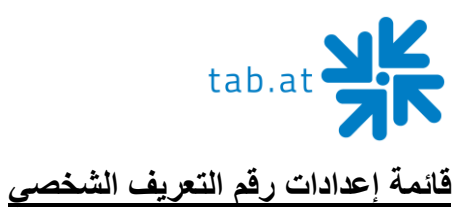

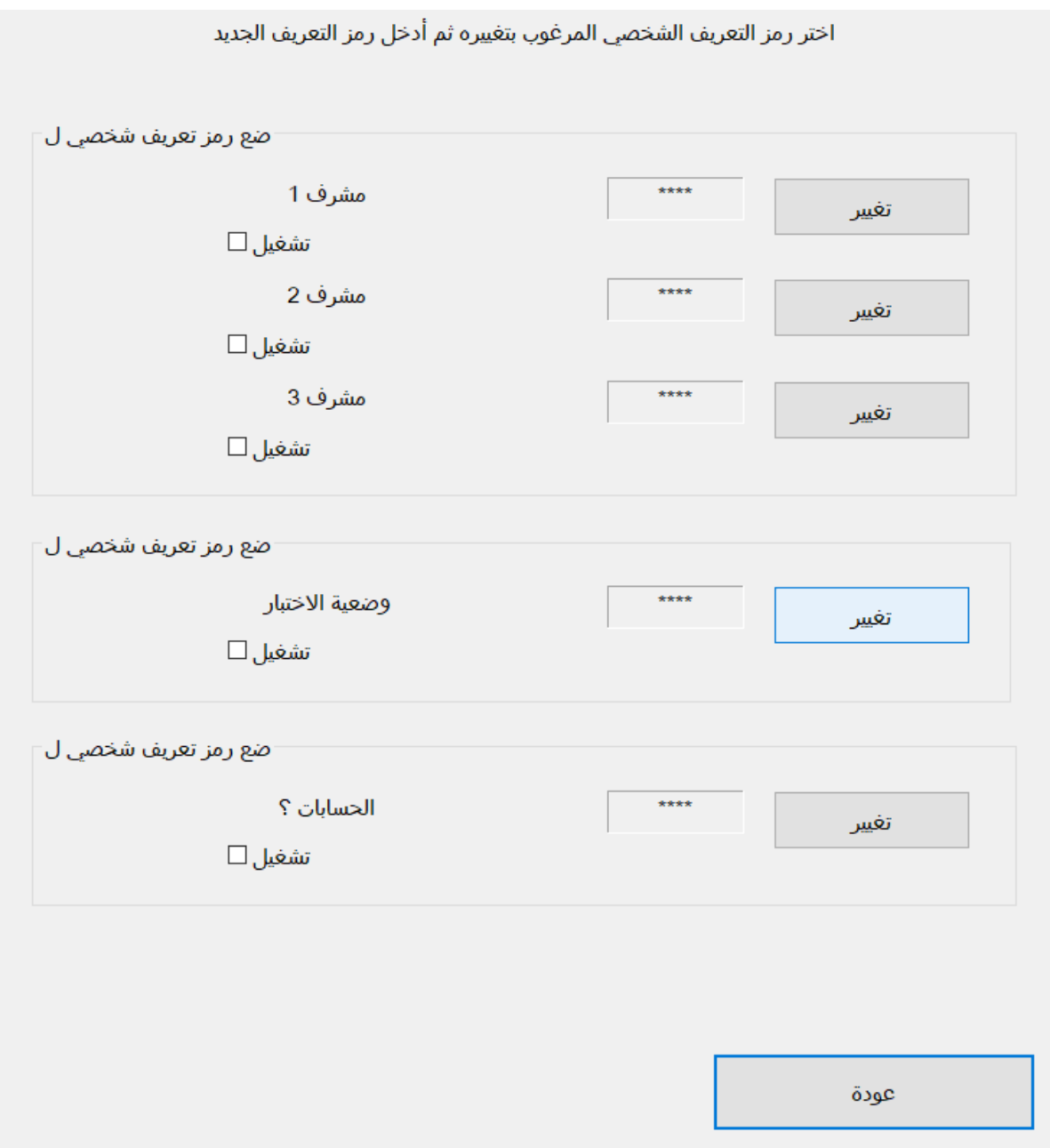

في إعدادات رقم التعريف الشخصي، يمكنك تعيين ثالثة أنواع مختلفة من أرقام التعريف الشخصي. ما عليك سوى أن تضغط على زر "تغيير" لرقم التعريف الشخصي (PIN) المعني وأن تدخله بشكل صحيح مرتين، ثم نشط مربع االختيار"تفعيل".

- **اإلشراف**  يسمح لك بالوصول إلى وضع اختبار صغير )لمزيد من التفاصيل انظر أدناه(
	- **وضع االختبار**  طلب رقم التعريف الشخصي قبل بدء وضع االختبار.
	- **المحاسبة 2** طلب رقم التعريف الشخصي للوصول إلى قائمة المحاسبة .2

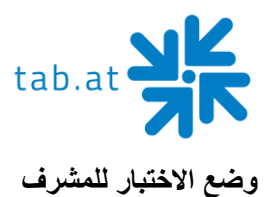

إذا كنت قد خزنت رقم تعريف شخصيا للمشرف، فيمكن أن يصل إلى وضع اختبار صغير عن طريق الضغط على الشعار على الشاشة الرئيسية ثم الضغط على "اإلشراف ".

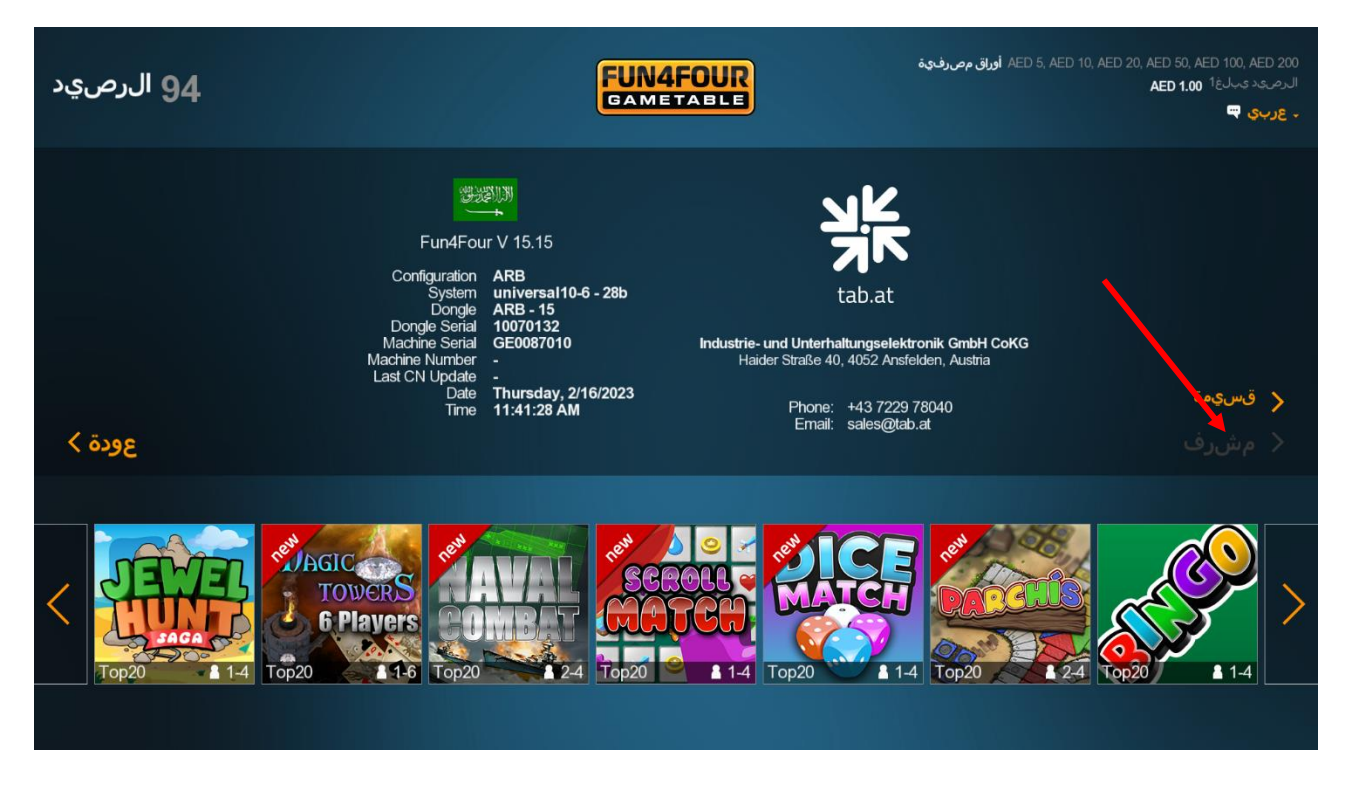

يمكن تغيير إعدادات قليلة جدًا هنا

- إعدادات مستوى الصوت
	- مؤثرات LED
		- إلخ.

تغيرت.

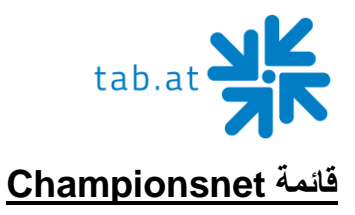

في عنصر القائمة Championsnet يمكنك ضبط إعدادات اإلنترنت، باإلضافة إلى تسجيل الجهاز لدى TAB - النمسا.

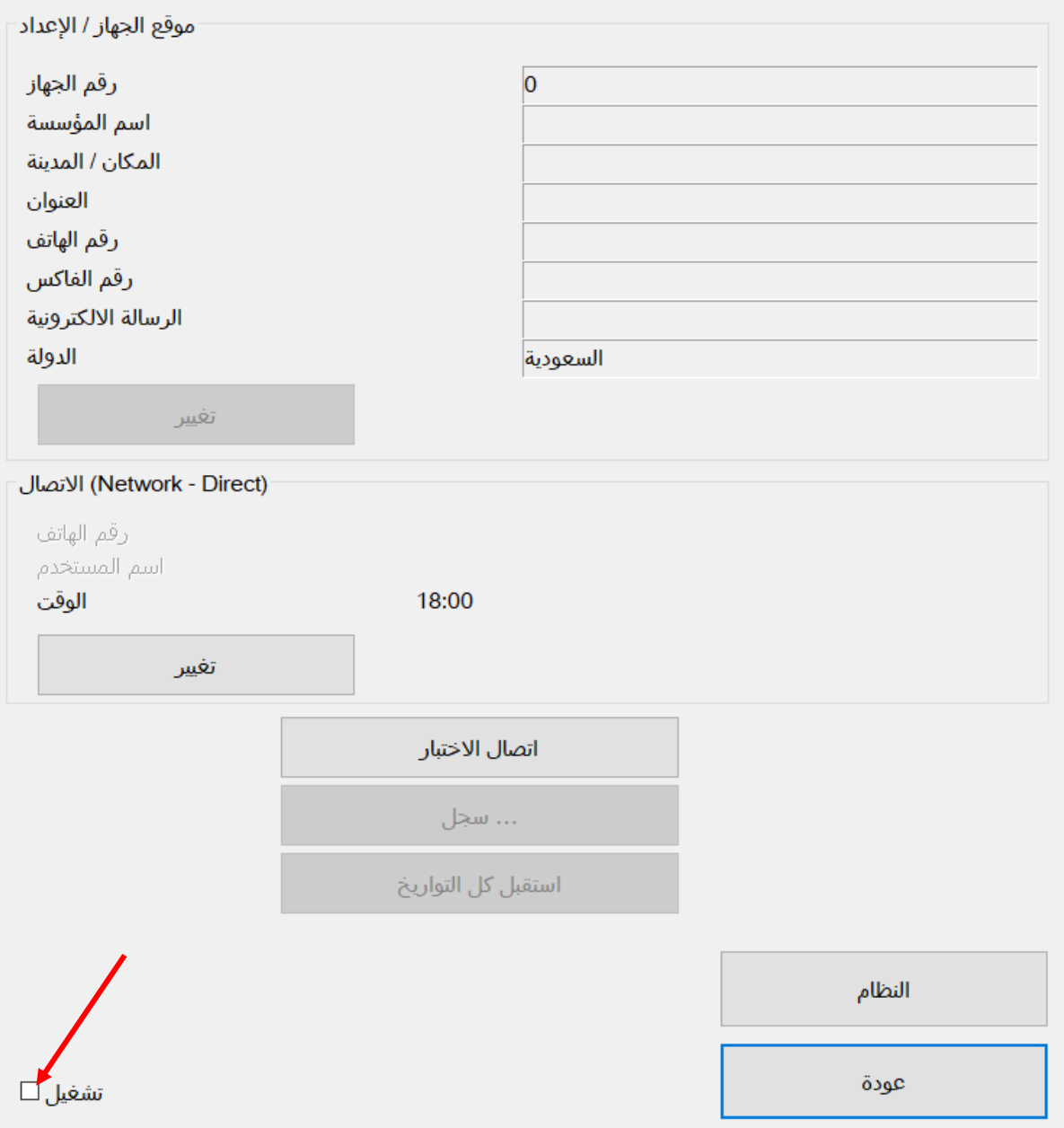

يرجى تحديد مربع االختيار **"تفعيل".** إلعداد اتصال اإلنترنت اضغط على زر **"تغيير"** عند االتصال.

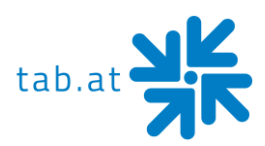

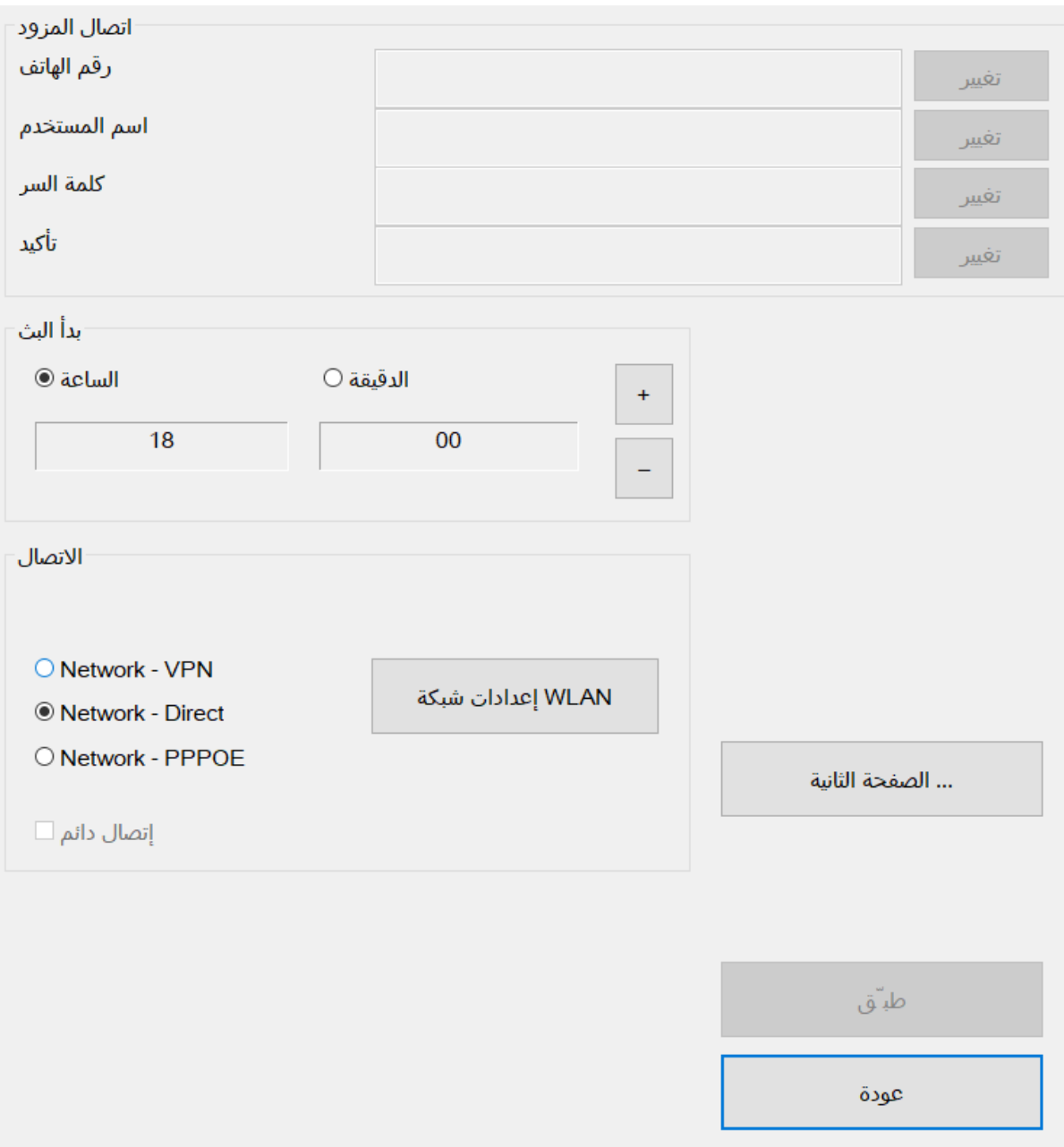

• **بدء النقل**  يمكنك استخدام أزرار زائد/ناقص لتعيين وقت النقل التلقائي لنظام Four4Fun من خادم TAB. يرجى مالحظة أنه

يجب اختيار الوقت الذي عادة ما يعمل فيه نظام Fun4Four

• **اتصال**  حدد نوع اتصالك عند االتصال، عادة ما يكون اإلعداد االفتراضي **"الشبكة المباشرة"** مناسًبا لشبكتك.

**مالحظة: لبدء تكوين محول الشبكة الالسلكية، يرجى الضغط على "الشبكة الالسلكية Netgear".** 

• **الصفحة ...2** 

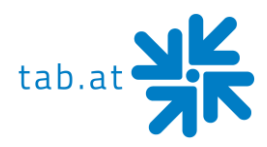

اضغط على الزر **" "2... Page**لتحديد المزيد من اإلعدادات للشبكة.

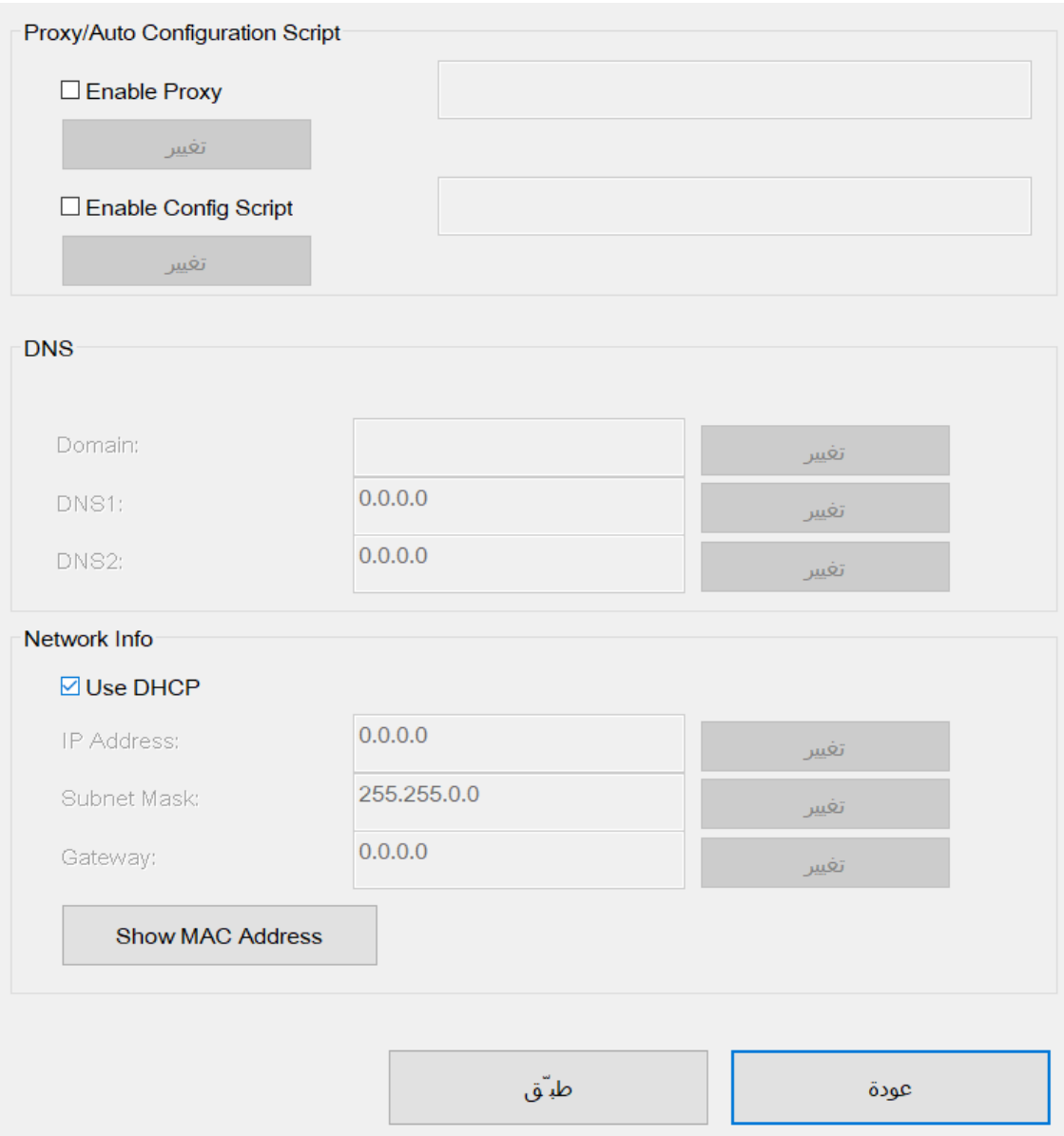

عادةً ما يكون اإلعداد االفتراضي **"استخدام "DHCP**كافيًا، وإذا لزم ضبط إعدادات خاصة، فيجب عليك تعطيل مربع االختيار وتغيير الإعدادات وفقًا لمسؤول الشبكة.

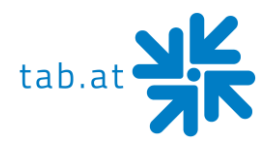

#### **قائمة إدارة المحطات الطرفية عبر اإلنترنت )OTM )**

تتمتع الأجهزة المسجلة في إدارة المحطات الطرفية عبر الإنترنت بمجموعة متنوعة من المزايا مقارنة بالأجهزة غير المتصلة باإلنترنت:

- **ألعاب جديدة**  ستتلقى تلقائيًا ألعابًا جديدة لنظام Four4Fun دون أي جهد إضافي.
- **ألعاب المجتمع** حصريًا لـ Fun4Four في OTM، يجري تفعيل الألعاب من قبل شركاء شركة TAB-Austria.
	- **التحديثات عبر اإلنترنت**  تجري التحديثات الالزمة تلقائيًا. يمكنك دون جهد تثبيت أحدث إصدار من Four4Fun متاح لجهازك.
	- **إعداد الفواتير عبر اإلنترنت**  يمكنك إعداد الفواتير عبر اإلنترنت أو إجراء إحصاءات إليرادات Four4Fun.
		- **الدعاية واإلعالن** حمل صفحات اإلعالن إلى Four4Fun دون أي مشاكل أو متاعب.

قبل أن تتمكن من تسجيل Four4Fun، تحتاج إلى حساب OTM في شركة Austria-TAB. يمكنك إنشاؤه على الموقع .https://otm.tab.at

سجل دخولك بعد إتمام عملية التسجيل واختر عنصر "رموز TAN "من قائمة اإلدارة. يلزم رمز TAN لربط الجهاز بحسابك.

أطلق اآلن وضع االختبار وانقر على **" ." ChampionsNet**ثم أدخل جميع البيانات الالزمة في الحقول المناسبة ثم اضغط على **"تسجيل"** و **"تسجيل ألول مرة".**

الجهاز مسجل اآلن على خادم شركة TAB ويحصل على رقم الجهاز.

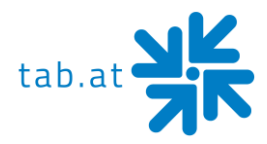

بعد تسجيل الجهاز يكون الزر "الخدمة عبر الإنترنت (OTM )" نشطًا، وانقره لتفعيل الجهاز في OTM.

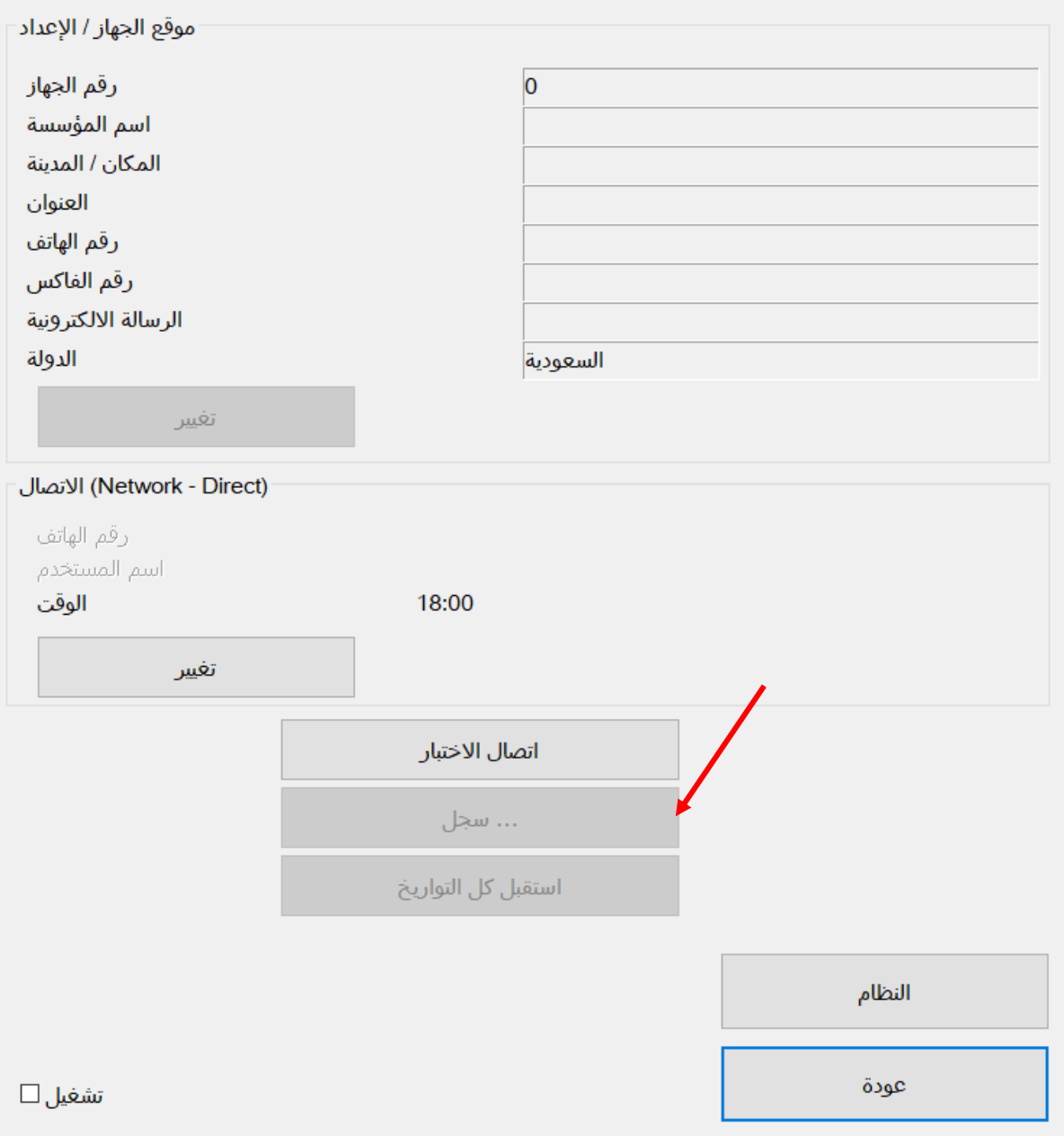

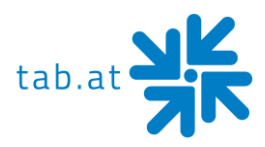

# وضعية الاختبار ARB - 15 DO10070132 (Version: 15.15, System: universal10-6 - 28b) الخميس, 16. فبراير 2023, 11:27:31 الساعة الإعدادات الأساسية عام اختبارات الجهاز إعدادات الجهاز الحسابات إعدادات سعر اللعبة الألعاب إعدادات رقم التعريف الشخصي ChampionsNet إعدادات الدورة Online Service (OTM) عودة

اآلن اتبع التعليمات التي تظهر على الشاشة.

يكتمل تكوين الجهاز بعد إدخال رمز TAN من حسابك في OTM ورقم الجهاز وقراءة العداد الحالية، ويمكن استخدامه.

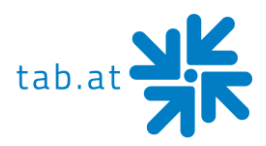

### **تحديث البرنامج**

إذا كان جهازك مسجلاً في إدارة المحطة عبر الإنترنت (OTM)، فسيجري تحديث البرنامج تلقائيًا دائمًا إلى أحدث إصدار متاح لجهازك. إذا كنت ترغب في إجراء تحديث يدوي، فيمكنك القيام بذلك باستخدام عصا USB. ما عليك سوى تسجيل الدخول إلى [حساب OTMا](https://otm.tab.at/)لخاص بكعلى at.tab.otm://https والنقر على **"تنزيل ".** حمل وصف طريقة تحضير عصا USB للتحديث هناك واتبع اإلرشادات خطوة بخطوة. إذا كان لديك بالفعل عصا USB للتحديث أو طلبت واحدة من AUSTRIA-TAB، فيمكنك تنفيذ الخطوة التالية إلجراء تحديث ما.

#### **اإلجراء**

- إطفاء الجهاز
- وصل عصا التحديث بمنفذ USB
	- تشغيل الجهاز
- تبدأ عملية النسخ أو التحديث تلقائيًا وتتطلب ما يصل إلى 8-4 دقائق حسب حجم التحديث
- عند االنتهاء من نسخ جميع البيانات المطلوبة، ستظهر نافذة ويندوز تطلب منك إطفاء الجهاز
	- من فضلك أزل العصا اآلن
		- أعد تشغيل الجهاز
	- يعمل الجهاز اآلن بالبرنامج الجديد

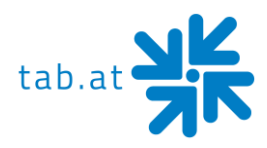

## **بالغات الخطأ**

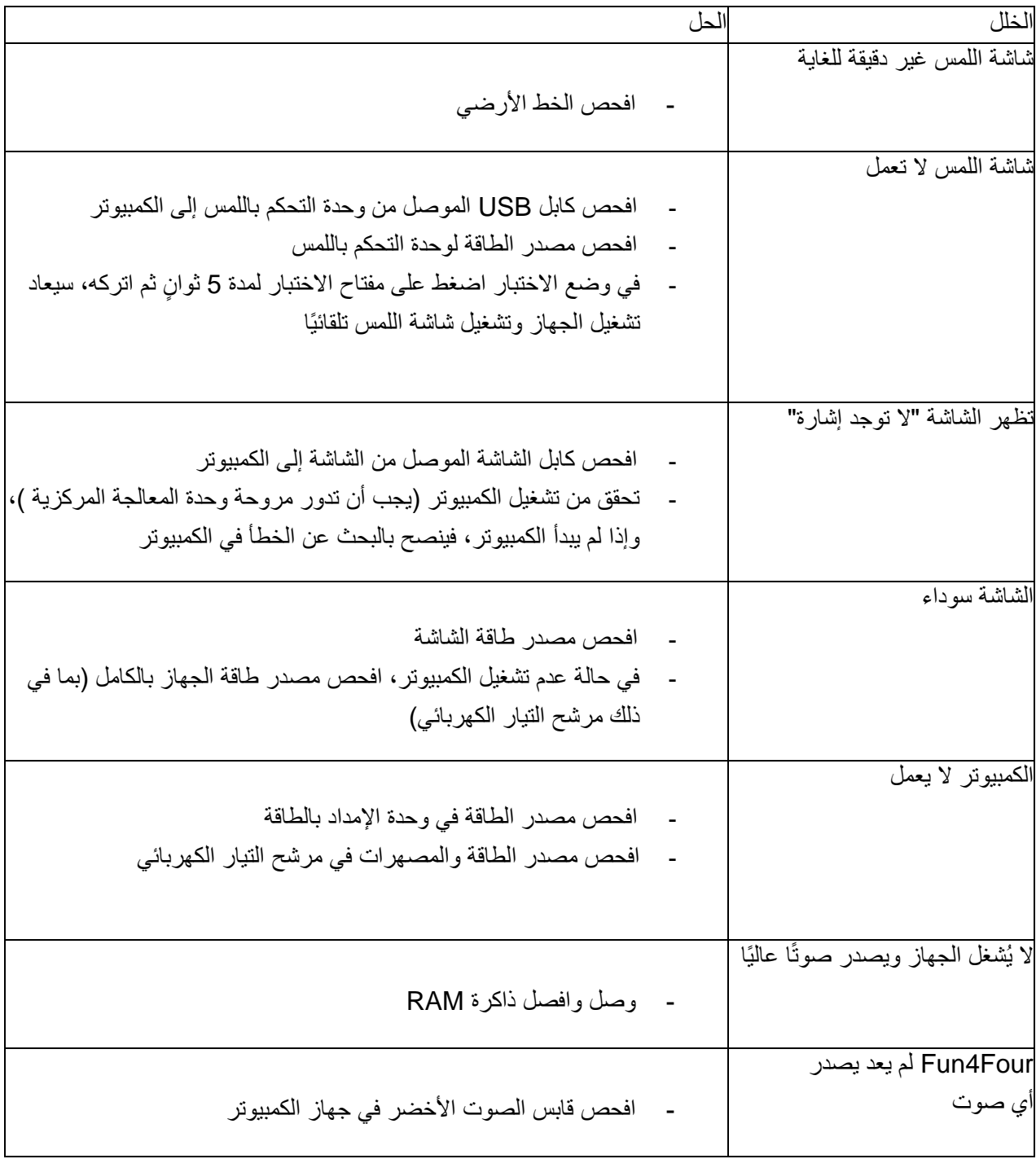

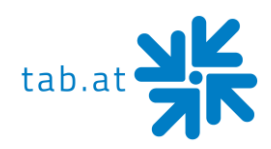

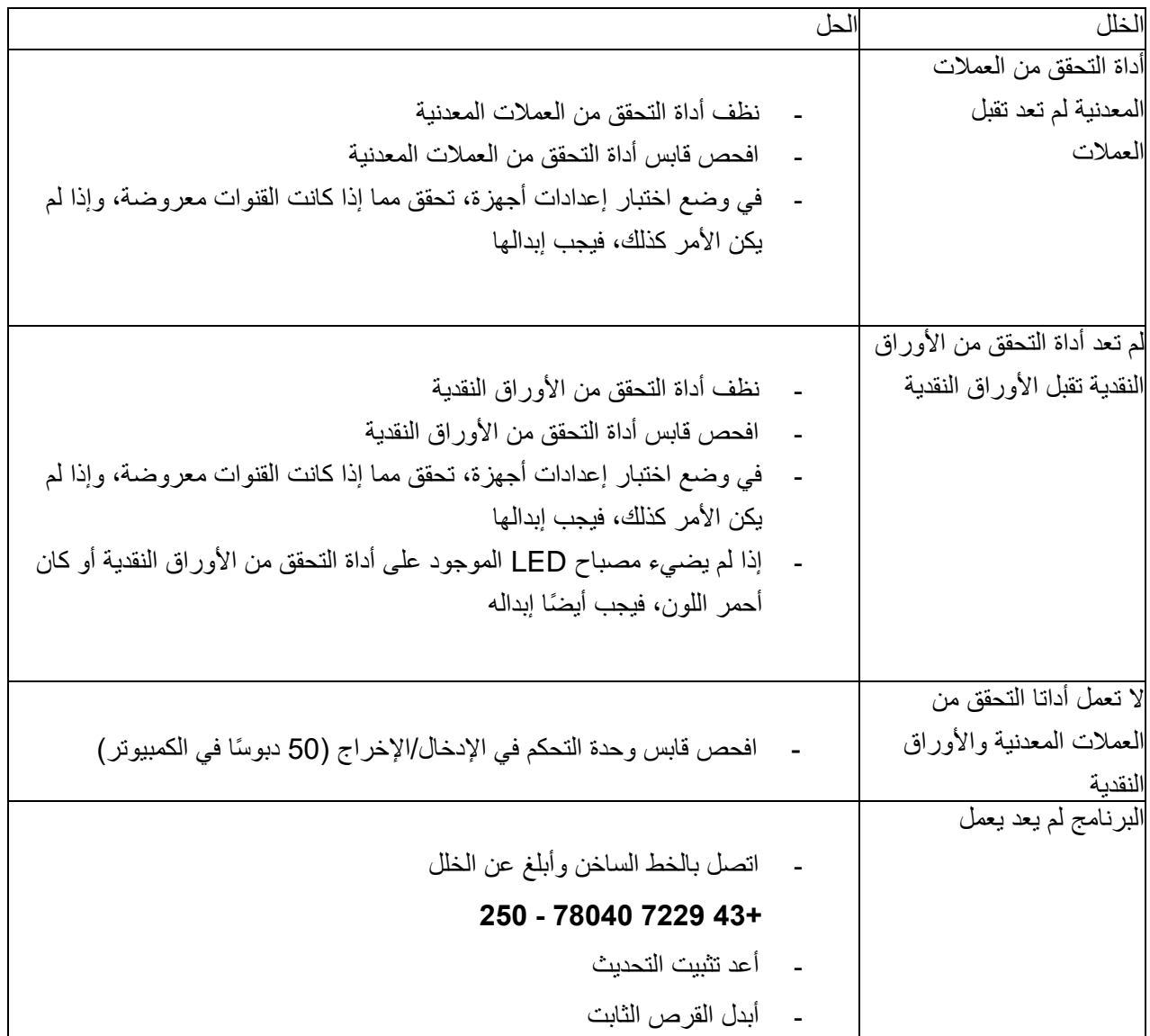

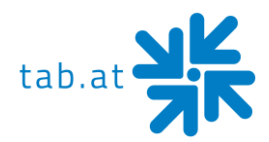

### **صيانة عناصر التحكم**

#### **أداة التحقق من العمالت المعدنية**

#### **Comestero RM 5 HD**

#### صيانة أداة التحقق من العمالت المعدنية

توفر ورقة البيانات هذه المعلومات الالزمة لتنظيف وصيانة األداة اإللكترونية للتحقق من صحة العملة HD5RM. يضمن التنظيف على فترات منتظمة معايير جودة عالية في التعرف على العمالت ويقلل على المدى الطويل من مخاطر األخطاء والأعطال الواردة.

التنظيف الخارجي

األسطح الخارجية لمثبت العملة المعدنية مصنوعة من مادة بالستيكية مقاومة للصدمات )ABS). للتنظيف يوصى باستخدام قطعة قماش ناعمة ومنظف مناسب. يمكن استخدام الكحول اإليثيلي لإلتساخات العالقة. إلزالة الغبار الزائد في فتحات العمالت المعدنية والمساحات الضيقة الأخرى، يمكنك استخدام الهواء المضغوط أو الفرشاة.

**تنبيه:**

**ال تستخدم أدوات حادة أو كاشطة يمكن أن تلحق الضرر بالسطح ومستشعرات الكشف. ال تغمر مطلقًا أداة التحقق من العمالت المعدنية في الماء أو أي سوائل أخرى.**

التنظيف الداخلي

في األداة اإللكترونية للتحقق من العمالت المعدنية HD5RM5/RM، يجري تثبيت مستشعرات الكشف عن العمالت خلف باب صغير قابل للطي. افتح هذا الباب كما هو موضح في الشكل 1 للوصول إلى المستشعرات. قم بإزالة االتساخات الزائدة خلف هذا الباب باستخدام بخاخ يذيب الشحوم، مثل سوائل التنظيف العادية للنوافذ والمرايا. يرجى إزالة االتساخات العالقة بفرشاة صغيرة، يمكنك أيضًا استخدام الكحول الإيثيلي. لا تلمس أو تر ش المستشعر ات!

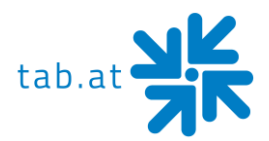

هناك ثلاثة ثقوب صغيرة خلف الباب المتحرك. يجري وضع مستشعرات الكشف هناك (الشكل 2). إذا كان الغبار أو الاتساخات تسد هذه الثقوب، فقد تنخفض جودة أداء أداة التحقق من العملات المعدنية وفي الحالات القصوى سيفشل الكشف عن العمالت كليًا.

في حالة عدم تحريك المستشعرات من مكانها، يرجى استخدام الهواء المضغوط فقط إلزالة االتساخات عنها.

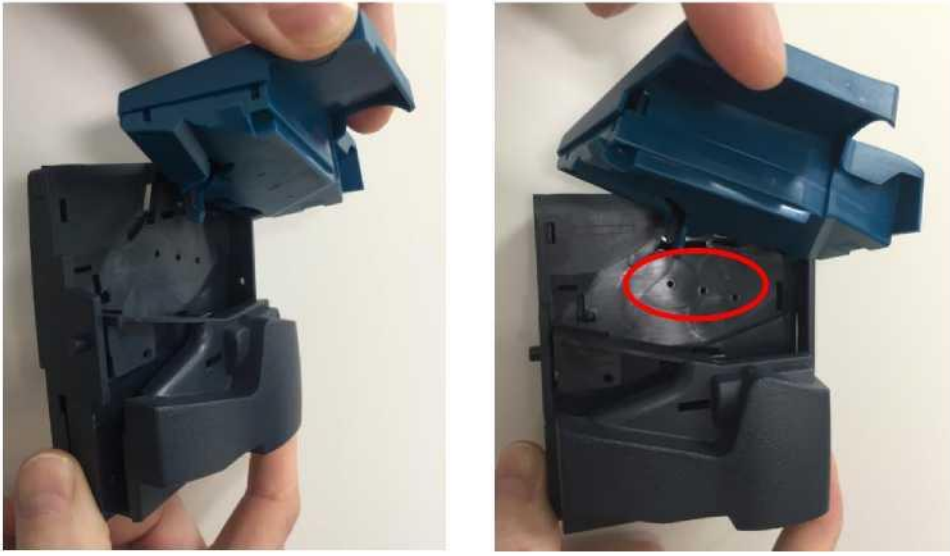

الشكل 2 الشكل 1

**تنبيه:**

**ال تستخدم أشياء حادة، مثل اإلبر أو المفكات، إلزالة الغبار عن المستشعرات. يمكن أن تتلف المستشعرات بشكل ال يمكن إصالحه وتجعل أداة التحقق من العمالت المعدنية غير قابلة لالستخدام.**

إذا لم تعمل أداة التحقق من العمالت المعدنية بشكل مر ٍض حتى بعد الصيانة، فال تتردد في االتصال بخطنا الساخن.

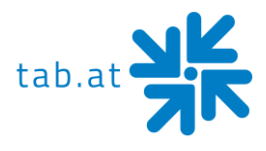

#### **NRI G-13 mft**

صيانة أداة التحقق من العمالت المعدنية يجب مسح أداة التحقق من العملات المعدنية من وقت لأخر بقطعة قماش مبللة (ماء فاتر مع قليل من أحد المنظفات). وبالإضافة إلى ذلك لا يلزم القيام بالمزيد من أعمال الصيانة. يجب أال تكون قطعة القماش مبللة لدرجة تجعل السائل يخترق الجهاز. وإال يمكن أن تتلف لوحة الدائرة. ال تستخدم مواد مذيبة أو كاشطة. فهي ستضر بالستيك الجهاز.

- .1 افصل قابس إمداد الجهاز بالطاقة
- 2. افتح الباب القابل للطي بعناية من الجانب الأيسر وأبقه مفتوحًا
- 3. استخدم قطعة قماش لمسح مسار العملة داخل أداة التحقق من العملات المعدنية
	- .4 أغلق الباب القابل للطي
	- .5 أعد توصيل قابس إمداد الجهاز بالطاقة

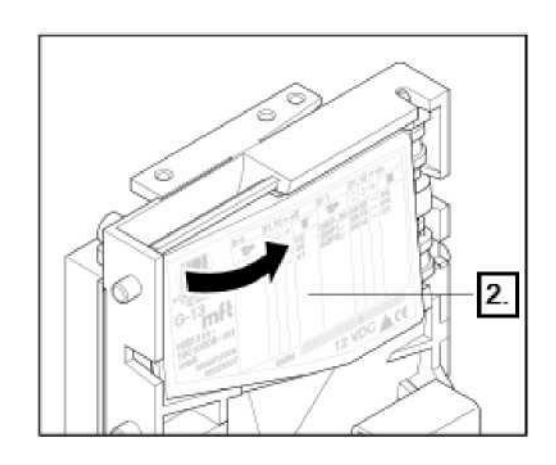

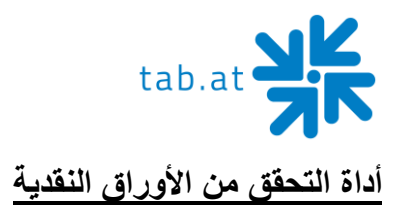

#### **Astro GBA ST 2**

#### التنظيف الدوري

التنظيف المنتظم ضروري حسب موقع ومدة االستخدام.

- الصيانة للحفاظ على النتائج المثلى
- في ظل الظروف العادية، يجب فحص أداة التحقق من األوراق النقدية كل **2 إلى 4 أشهر**
- في ظروف العمل الصعبة، مثل بيئة مدخنة أو متسخة أو متربة أو معرضة للرذاذ أو رملية، من الضروري تقصير فترات الصيانة

عملية التنظيف

.1 افصل أداة التحقق من األوراق النقدية عن التيار الكهربائي عن طريق فصل الكابل ذي العشرين سنًا

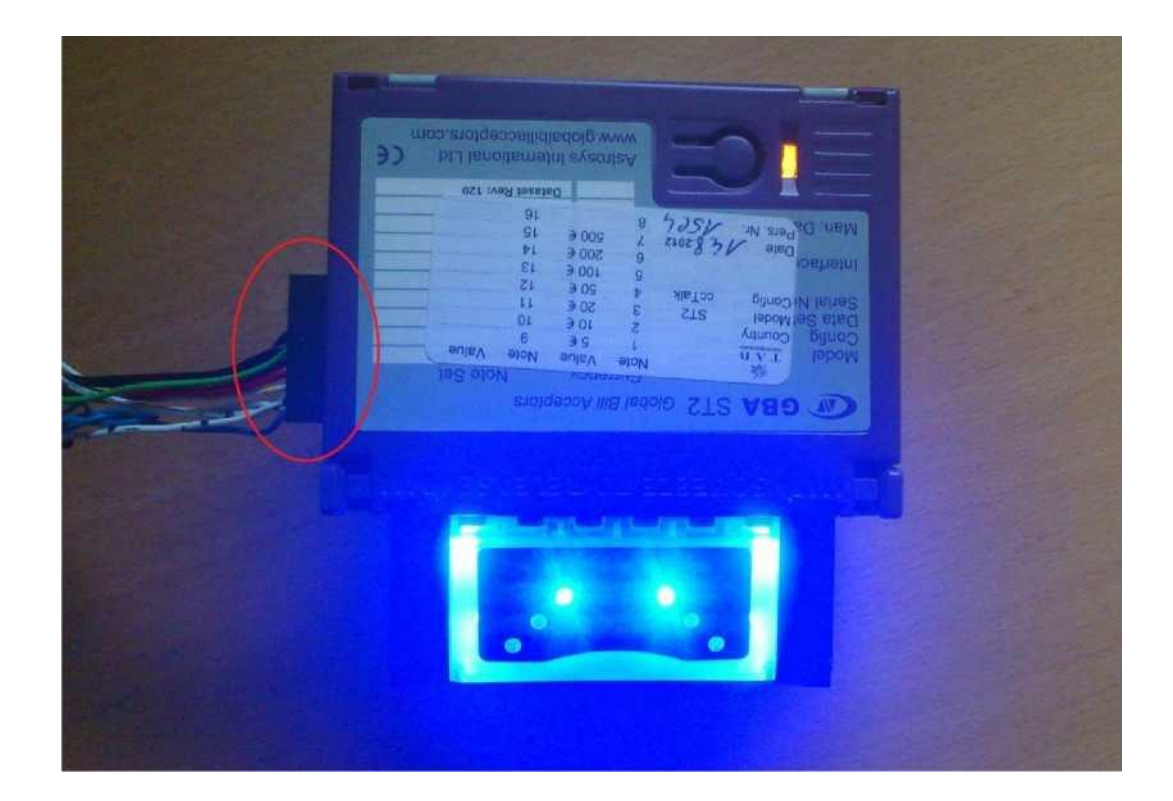

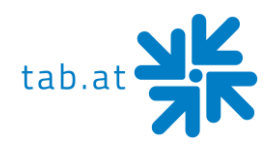

.2 لفصل 2ST Astro عن اللوحة األمامية، اضغط على الزرين البنفسجيين إلى نقطة التوقف. حرر أداة التحقق من الأوراق النقدية من قفلها بالضغط على الأزرار.

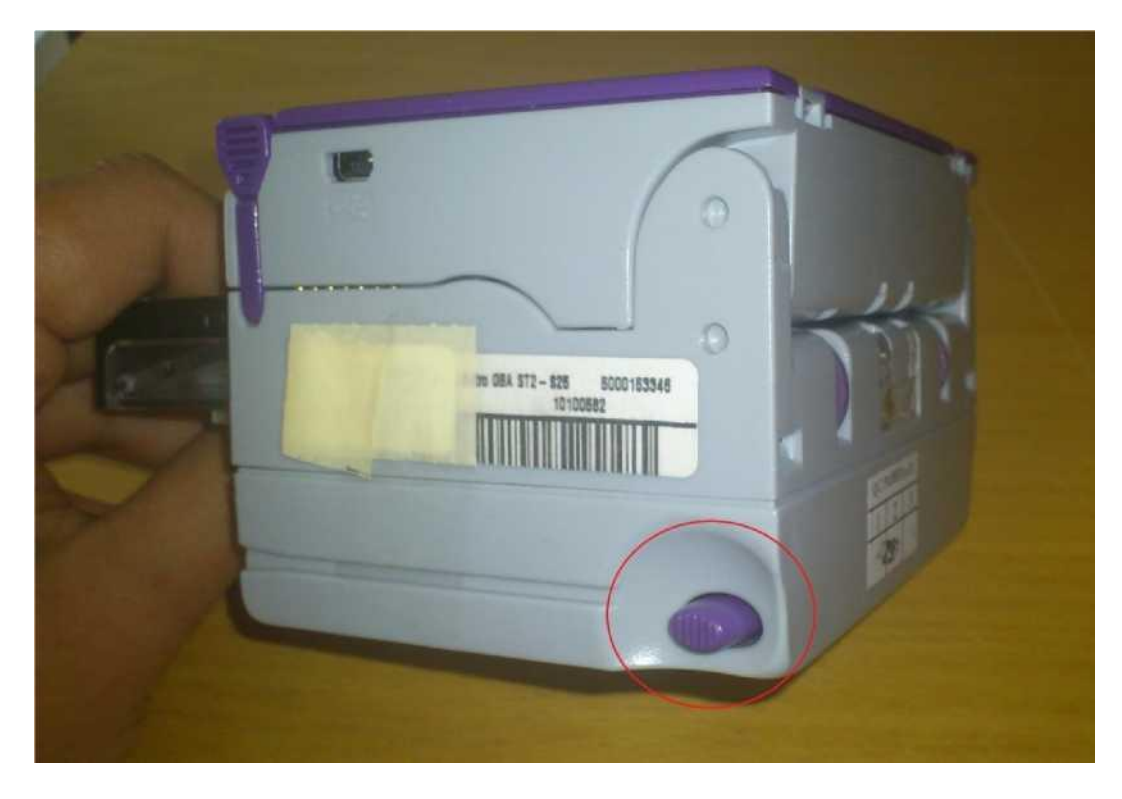

3. افتح أداة التحقق من الأوراق النقدية بالضغط على اللسانين البنفسجيين

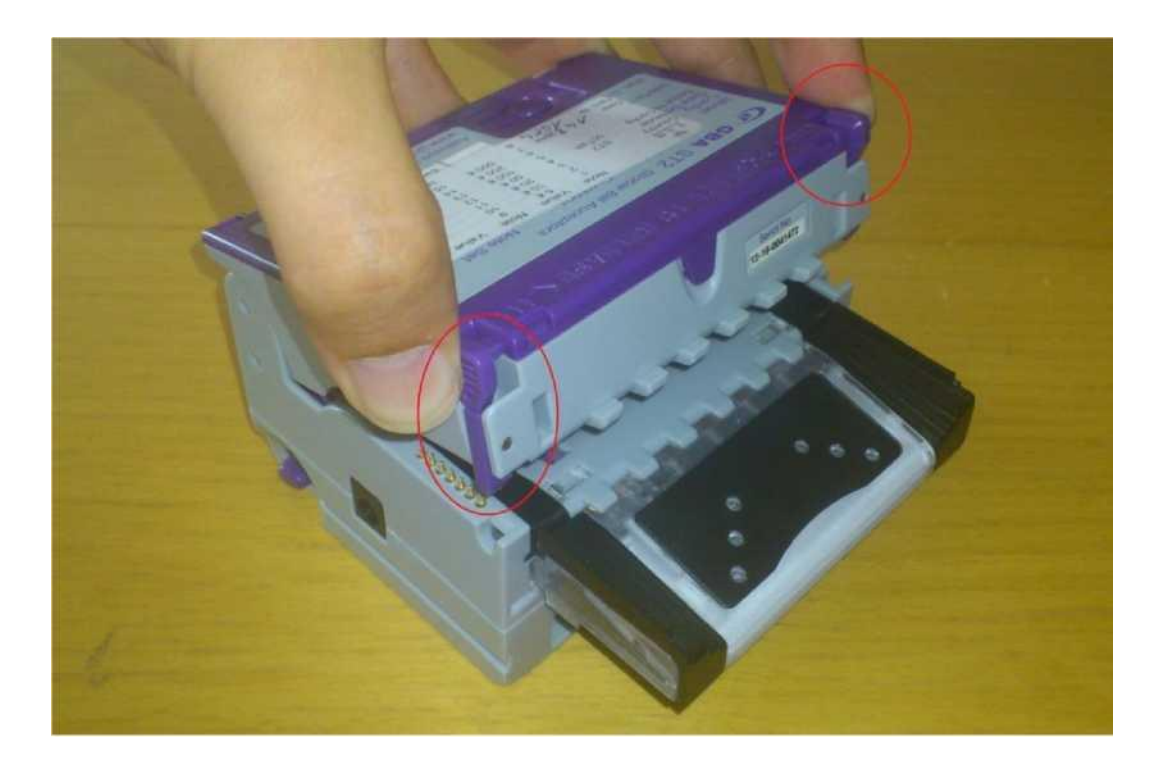

.4 . يرجى استخدام قطعة قماش قطنية أو قطعة قماش خالية من الوبر ومحلول تنظيف - خليط من الماء وكحول الإيزوبروبيل (حتى 50%).

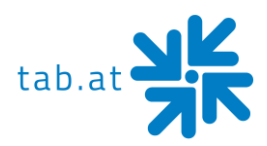

- يرجى عدم استخدام كحول الإيزوبروبيل بأكثر من 50%. لا تستخدم أبدًا مواد النتظيف التي تحتوي على مذيبات، مثل: الكحول النقي أو البنزين أو الوقود أو اإليثانول. هذا من شأنه أن يلحق ضر ًرا بالغًا بأداة التحقق من األوراق النقدية.
	- o نظف جميع المستشعرات والنوافذ البالستيكية بالقطعة القماشية ومحلول التنظيف دون ضغط كبير على المكونات المراد تنظيفها.

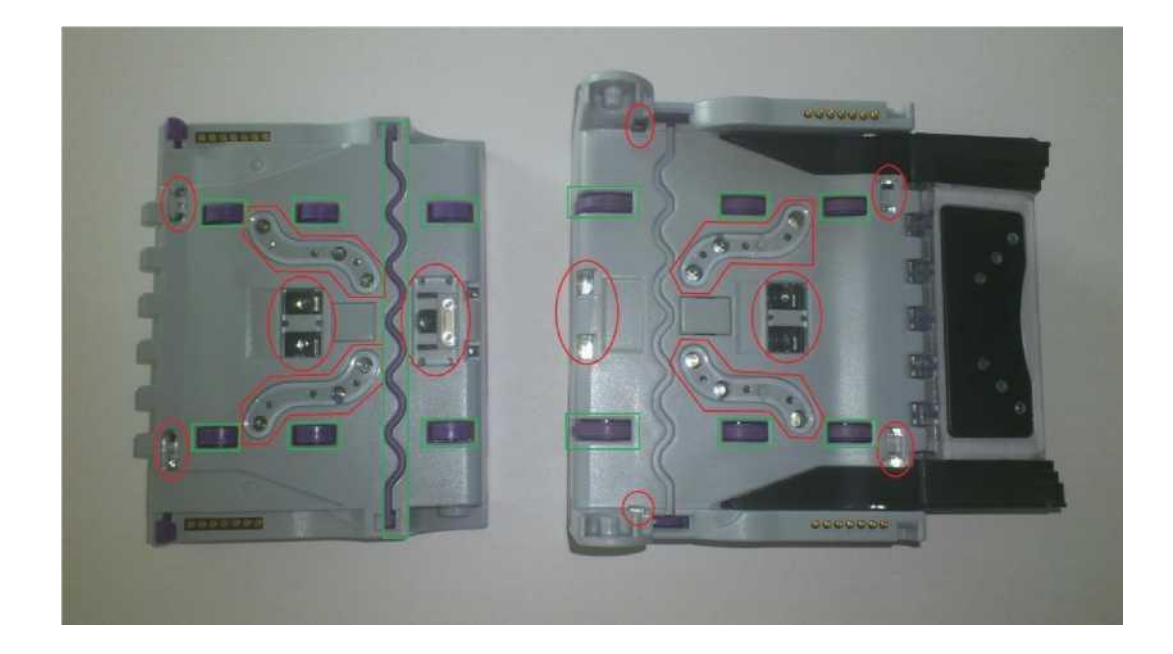

- o اآلن نظف مسارات األوراق النقدية وجميع البكرات وأحزمة النقل.
- o إذا لزم األمر استخدم قطعة قماش إضافية لتجفيف المناطق الرطبة.
- o وصل أداة التحقق من األوراق النقدية بالشبكة عن طريق توصيل الكابل ذي العشرين سنًا.
- 5. لإعادة توصيل أداة التحقق من الأوراق النقدية باللوحة الأمامية، أدخل خابوري التمركز الأسودين في الثقوب المخصصة، واضغط على أداة التحقق من الأوراق النقدية تجاه اللوحة الأمامية حتى تسمع نقرة عالية.
	- .6 أخي ًرا تحقق من صحة موضع أداة التحقق من األوراق النقدية.

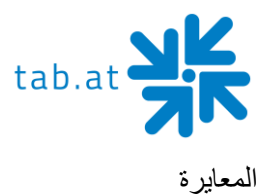

على الرغم من أن المعايرة ليست ضرورية إجباريًا لـ 2ST Astro، إال إنه يوصى بها للتنظيف الوقائي. وبالمثل يجب إجراؤها بعد كل تغيير في تكوين برنامج أداة التحقق من الأوراق النقدية. لإجراء المعايرة، تحتاج إلى مجموعة ورق المعايرة لأداة التحقق من الأوراق النقدية.

)رقم الطلب: 28600035 - مجموعة ورق معايرة 2ST Astro(.

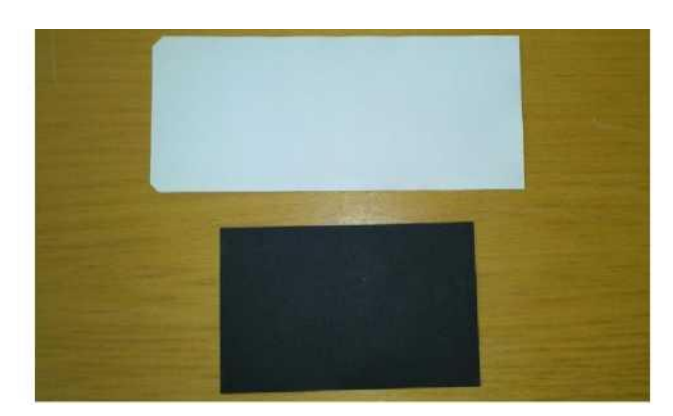

عملية المعايرة

.1 إذا ضغطت على الزر 3 مرات، يضيء مؤشر LED باللون البرتقالي على الفور. تعمل أداة التحقق من األوراق النقدية اآلن في وضع المعايرة.

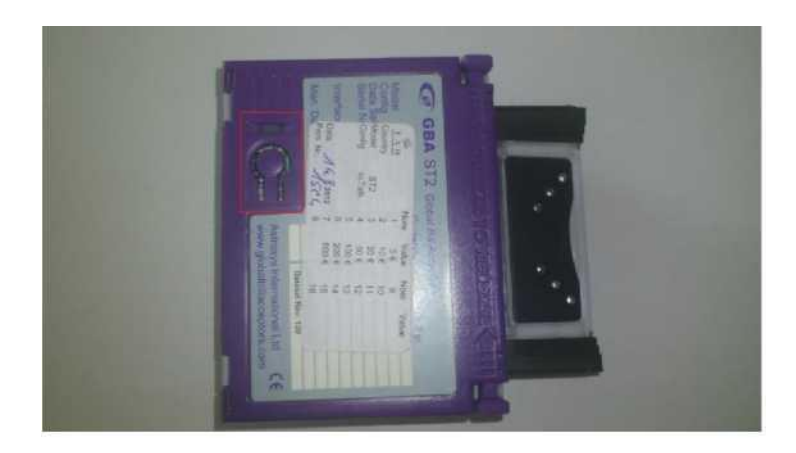

- 2. أدخل ورقة المعايرة البيضاء في أداة التحقق من الأوراق النقدية. يجب أن يكون في منتصف مسار الأوراق النقدية وبالعرض بالنسبة لاتجاه الحركة. تسحب أداة التحقق من الأوراق النقدية الورقة بالكامل، وتبقيها لمدة قصيرة ثم تخرجها مرة أخرى في بضع خطوات صغيرة.
	- .3 أزل ورقة المعايرة البيضاء وأدخل ورقة المعايرة السوداء في أداة التحقق من األوراق النقدية. تسحب الوحدة الورقة وتخرجها على الفور. يجري اإلخراج بدفعة واحدة.
		- .4 انتهت عملية المعايرة اآلن.

إذا لم تنجح عملية المعايرة، يومض مصباح LED التشخيصي برمز الخطأ رباعي األلوان حتى يتم الضغط على الزر لإللغاء.

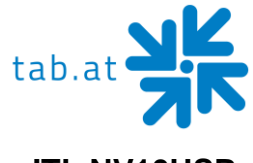

#### **ITL NV10USB+**

التنظيف الدوري

**تنبيه:**

في حالة دخول غبار ورقي أو مادة غريبة إلى أداة التحقق من األوراق النقدية، فيمكن أن ينخفض معدل القبول. **نظف أجزاء أداة التحقق من األوراق النقدية مرة واحدة في الشهر.**

- نظف المستشعرات باستخدام قطعة قماش خالية من الوبر أو قطعة قطن وصابون غسيل متوفر تجاريًا.
	- تخلص من الغبار الورقي أو المواد الغريبة من البكرات

**ال تستخدم المذيبات العضوية، مثل المخففات أو البنزين، أثناء تنظيف وحدة ITL.**

مواضع المستشعرات/البكرات

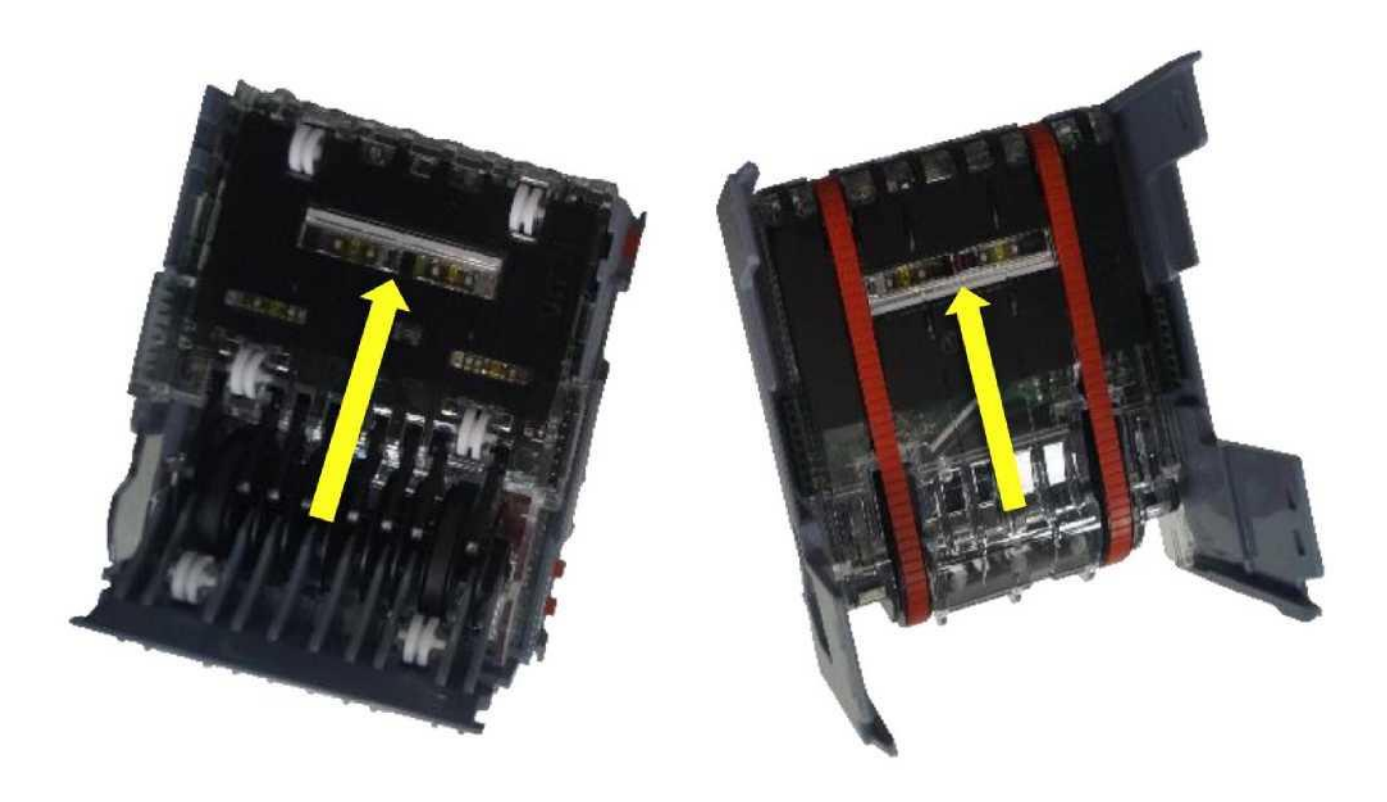

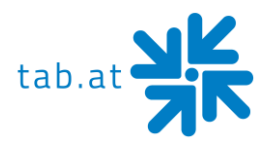

### <mark>خطط مجموعة الأسلاك</mark> رئيسي

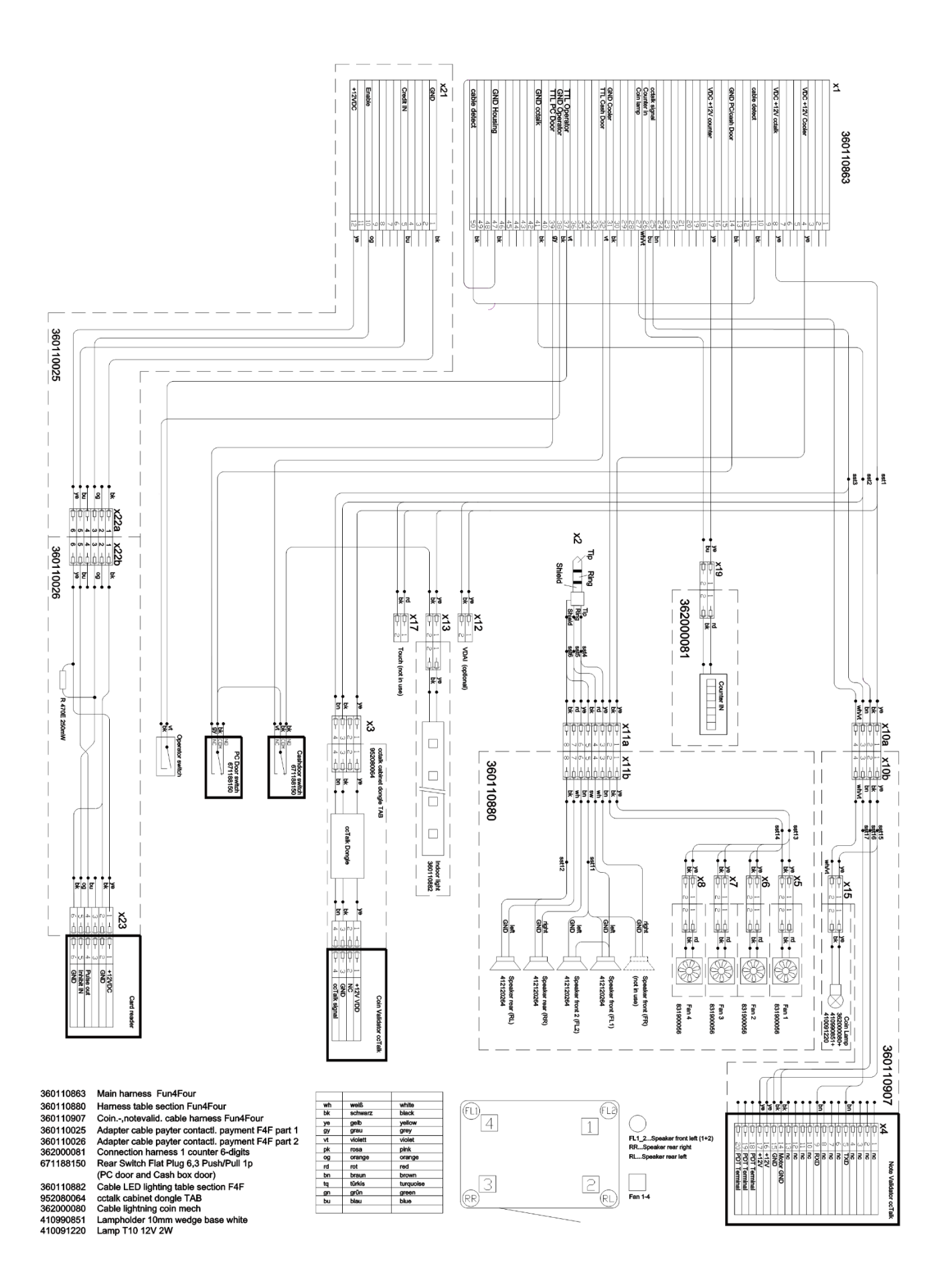

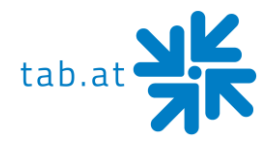

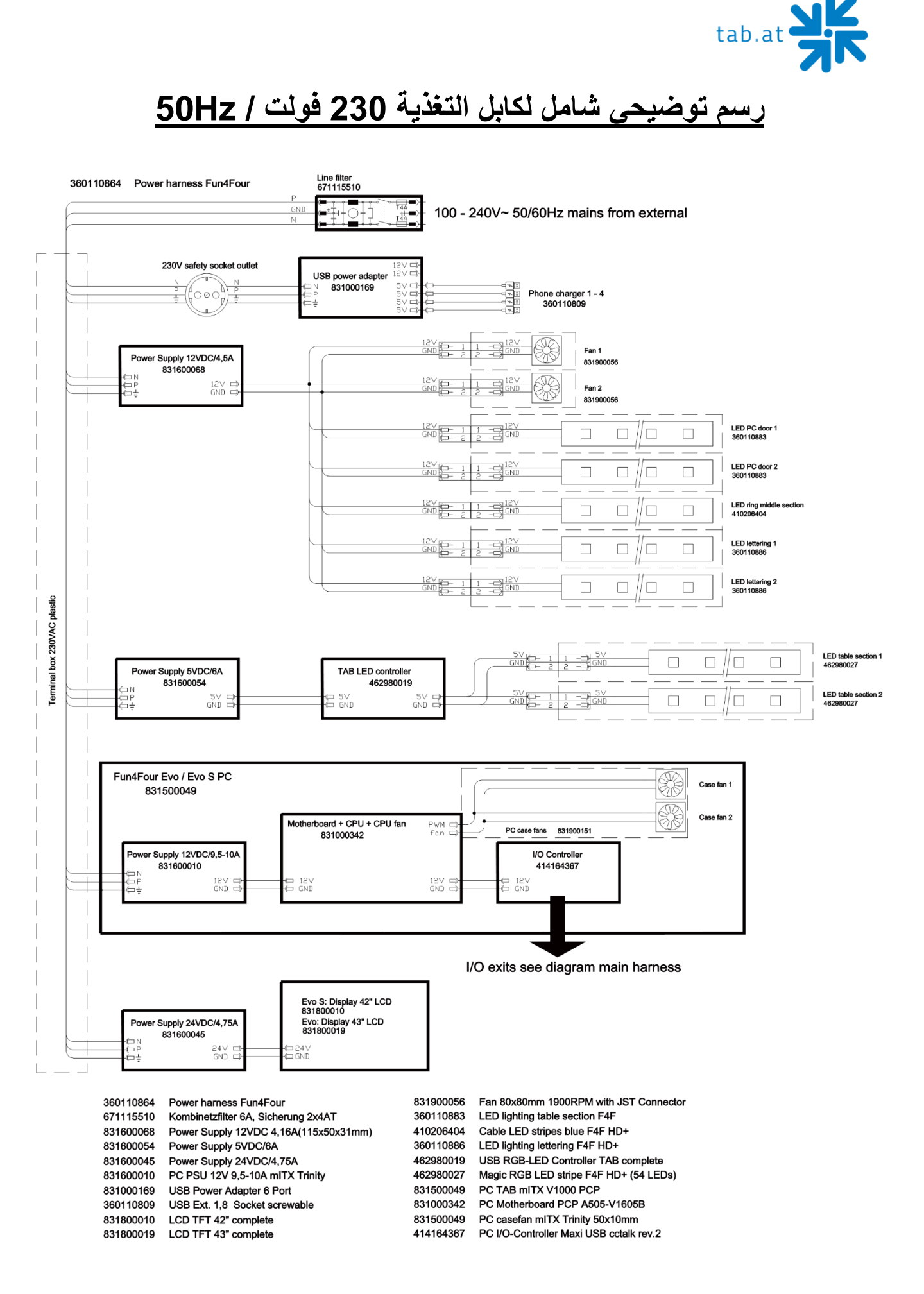

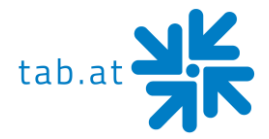

### **الرسومات التفصيلية**

#### **انفجرت عرض Fun4Four Evo**

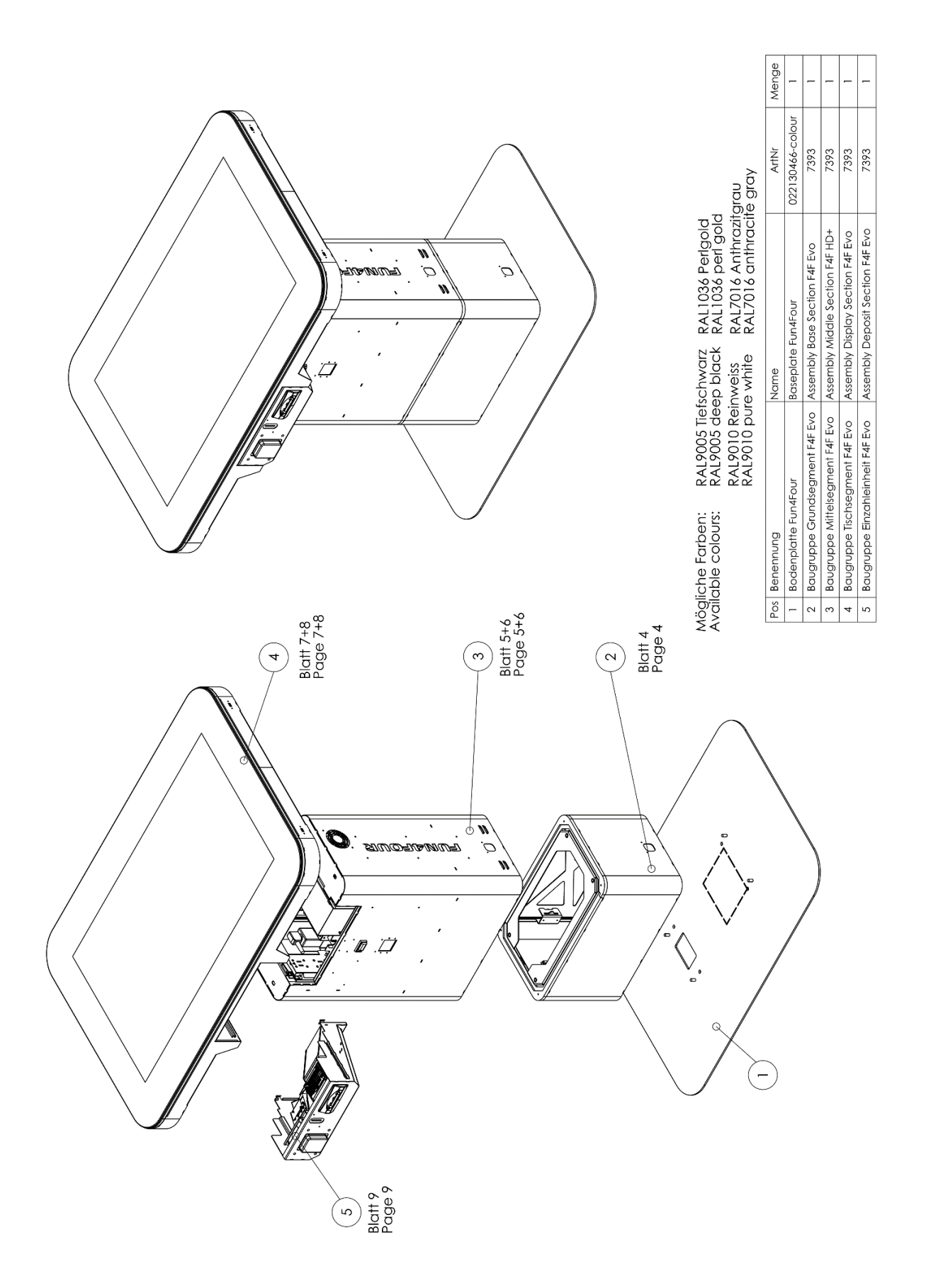

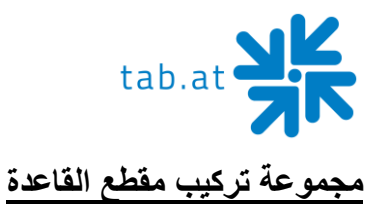

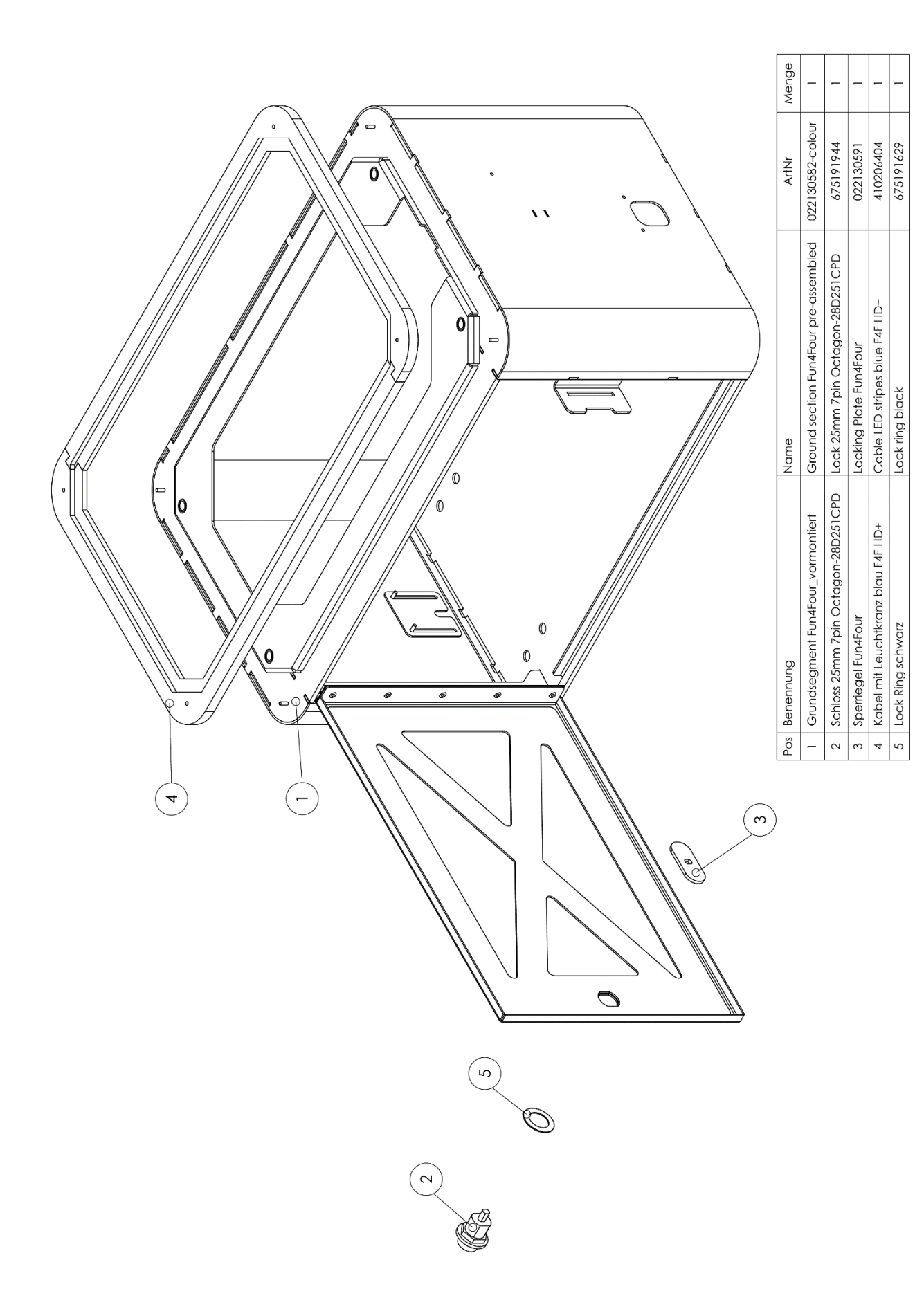

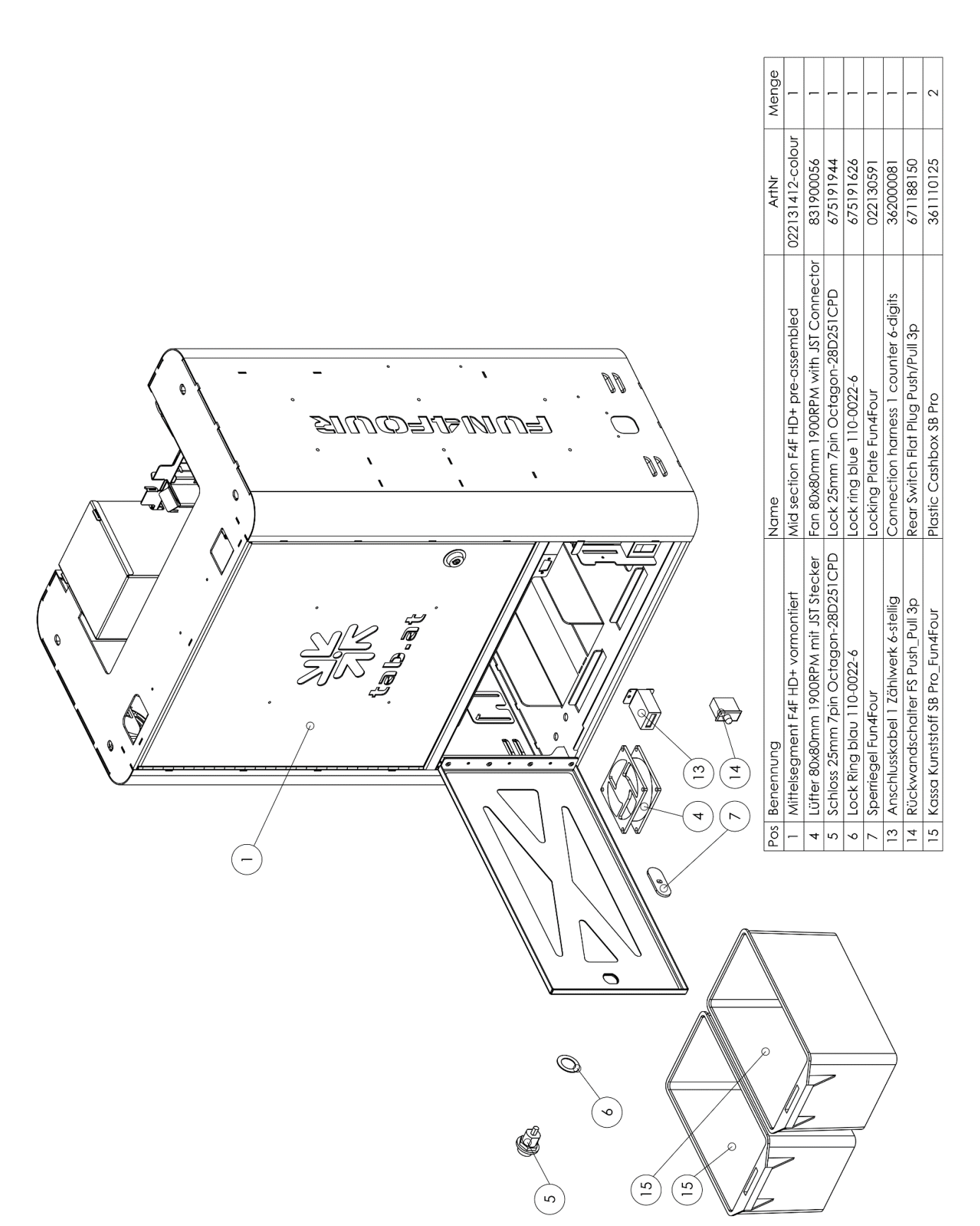

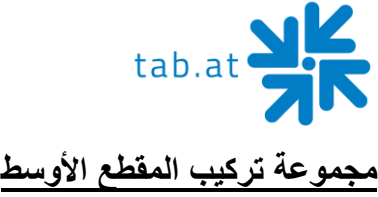

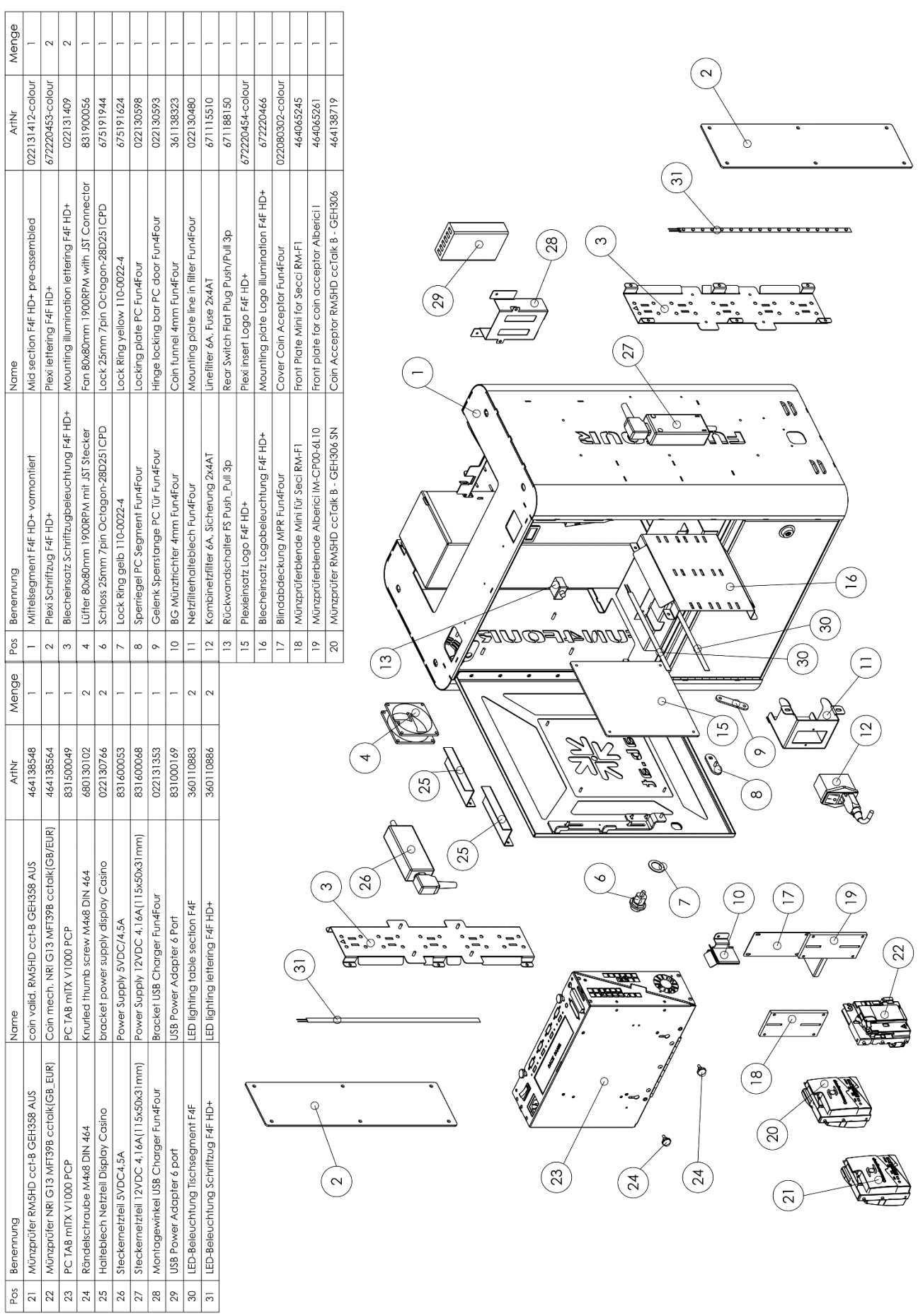

tab.at

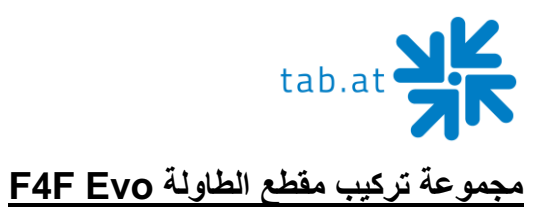

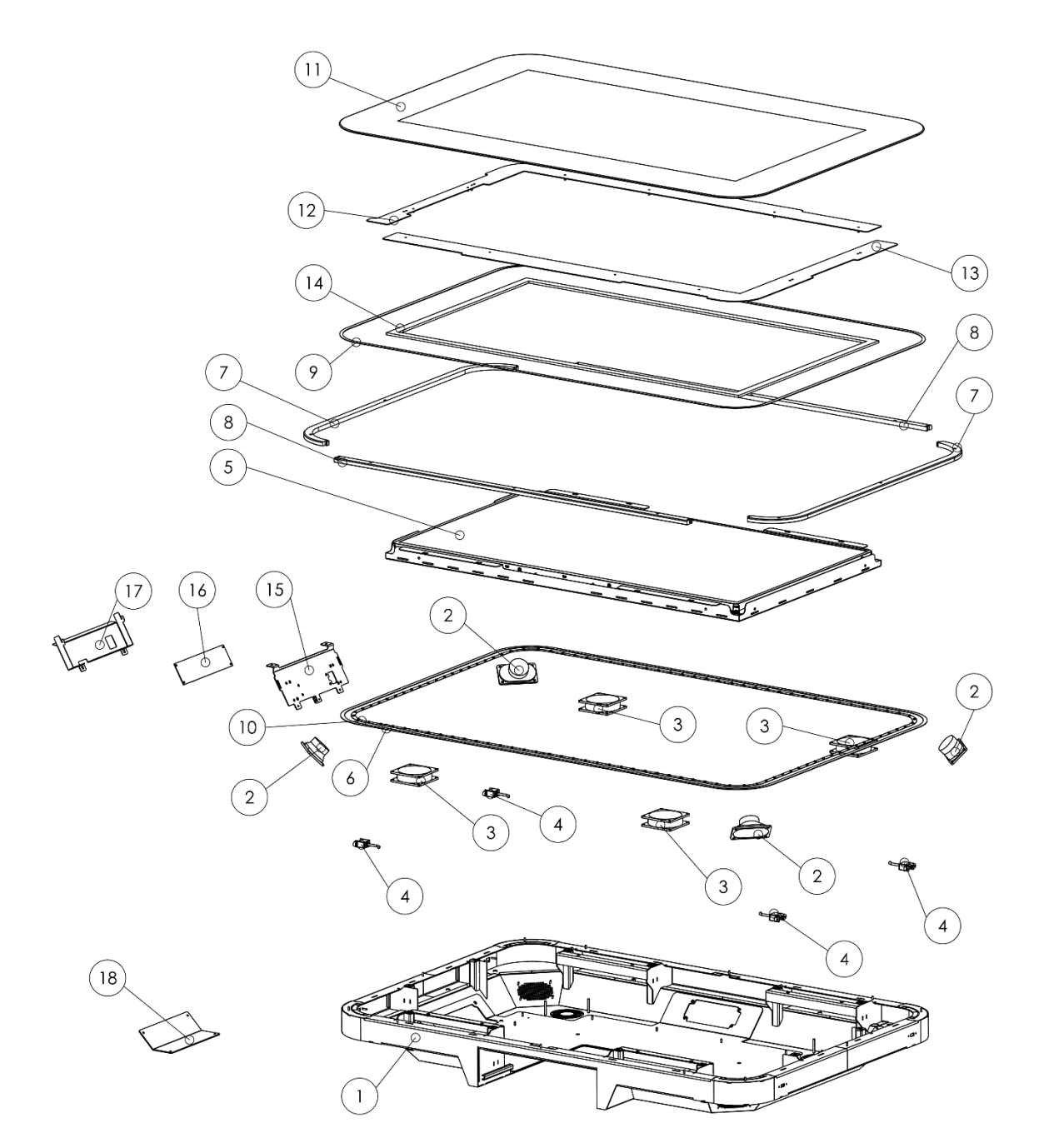

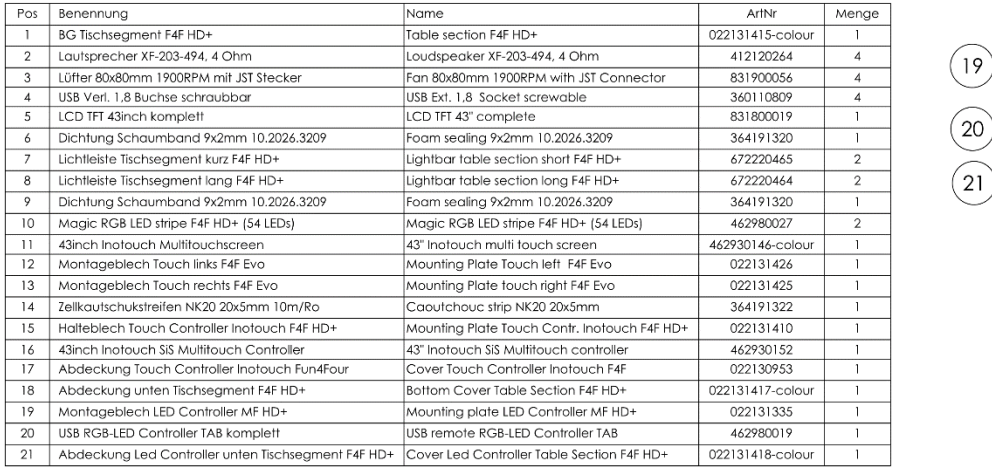

 $\mathbb{Z}$ 

 $\mathbb{E}$ 

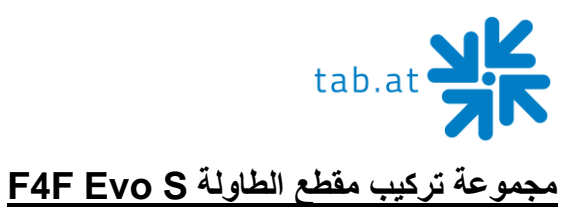

 $\left(1\right)$  $(12)$  $\Omega$  $\left(14\right)$ X  $\bf{8}$  $\sqrt{7}$  $\sqrt{9}$  $\overline{\phantom{a}}$  $\left( \begin{matrix} 8 \end{matrix} \right)$  $\operatorname{\mathscr{E}}$  $\overline{5}$  $\overline{17}$  $16$  $(15$  $\left( \begin{matrix} 2 \end{matrix} \right)$  $\bigcirc$  $\odot$  $\bigotimes$  $\begin{array}{c}\n\boxed{10}\n\end{array}$  $\sqrt{3}$  $\overline{3}$ ❤  $\sqrt{6}$  $\overline{2}$  $\left(3\right)$  $\left(\begin{smallmatrix} 4 \end{smallmatrix}\right)$  $\overline{2}$ 3  $\overline{4}$  $\overline{\mathbf{4}}$  $\overline{\mathbf{4}}$  $\begin{pmatrix} 18 \end{pmatrix}$  $\left(1\right)$ 

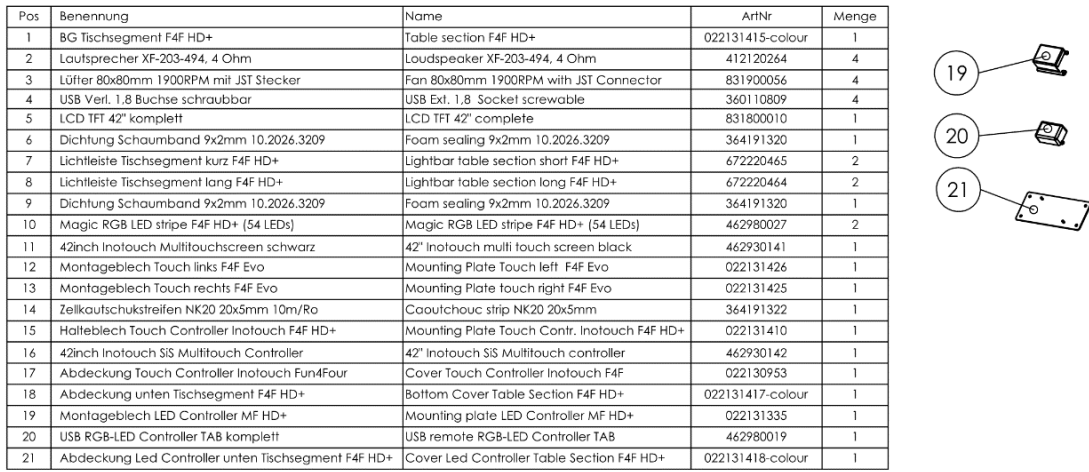

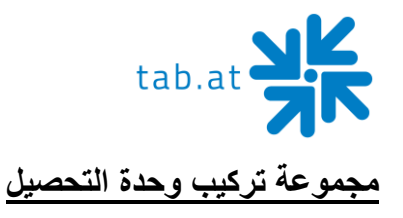

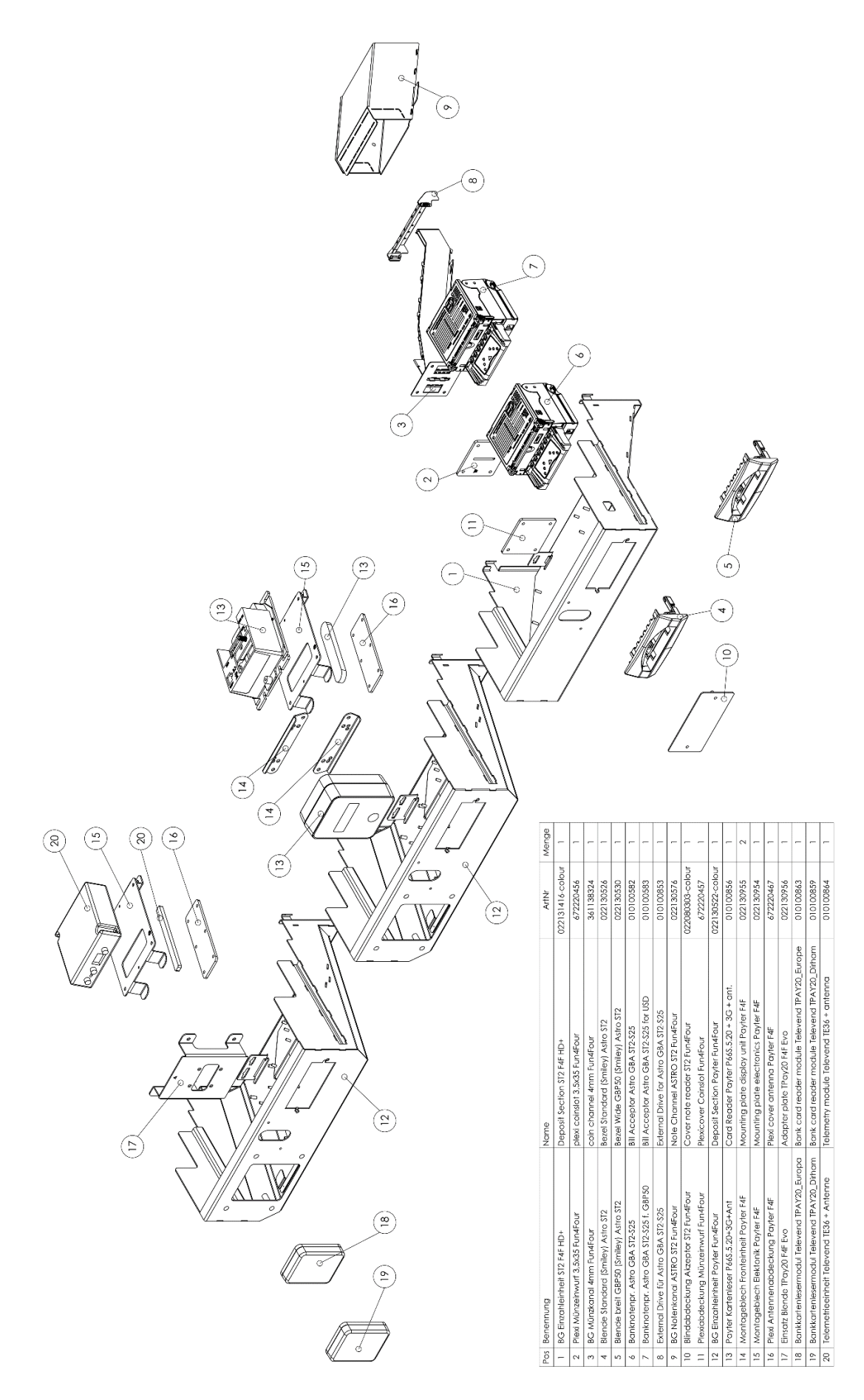

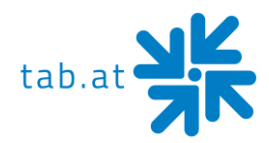

### **إعالن المطابقة الصادر عن المفوضية األوروبية**

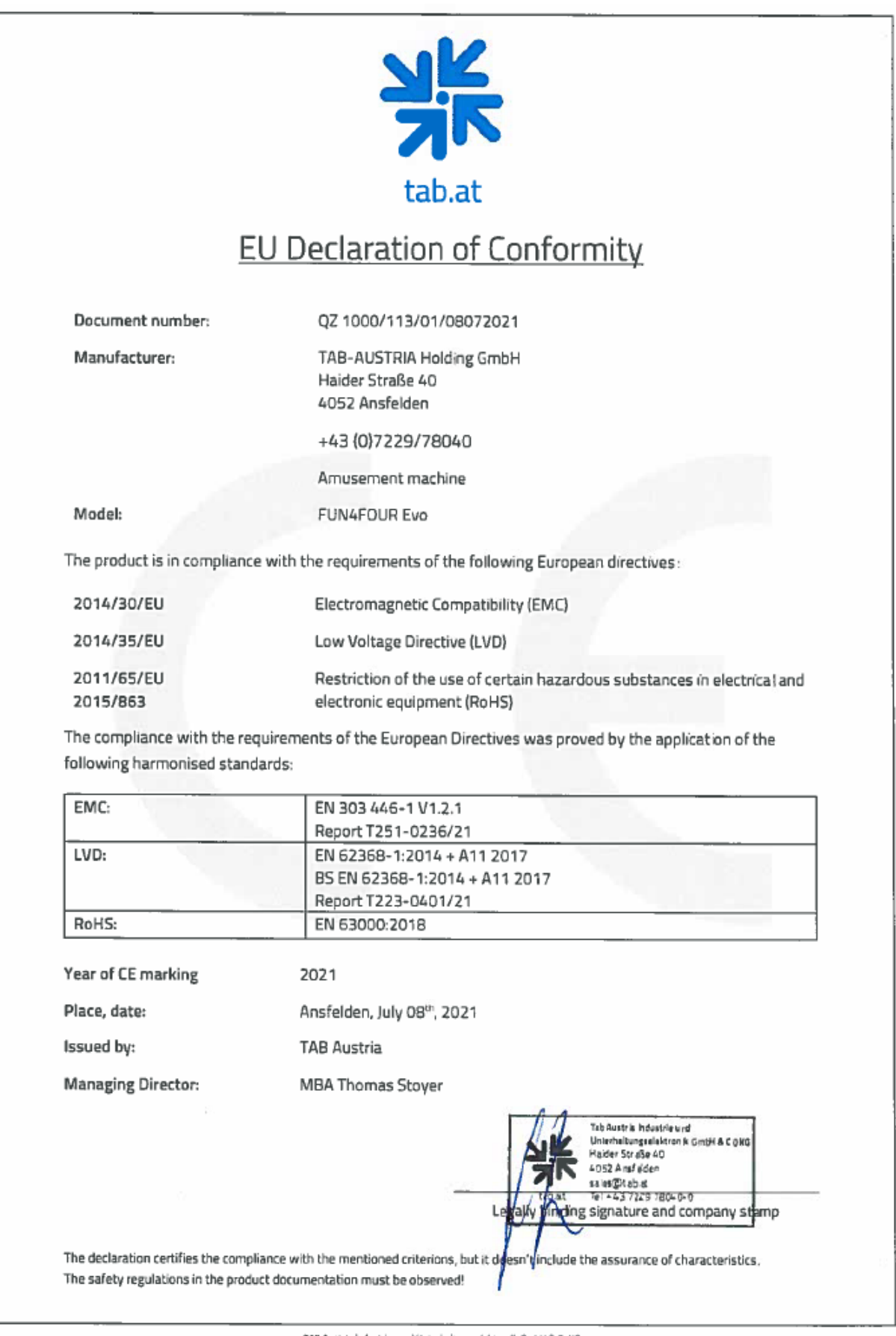

188 Austria Industrie- und Unterhaltungselektronik GmbH & CoKG<br>Haider Strasse 40,4052 Ansfelden, +43 (0)7229 75040, sales@tab.at, www.teb.at

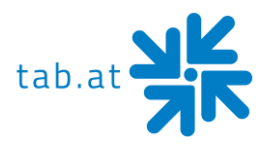

### **الشروط واألحكام الخاصة بنظام OTM**

<span id="page-51-0"></span>.1 الشروط واألحكام العامة:

تنطبق "الشروط والأحكام العامة لشركة TAB - AUSTRIA Industrie - und Unterhaltungselektronik GmbH & CoKG" (واختصارها (TAB، ما لم يتم تعديلها أو استكمالها بهذه الأحكام. يمكن العثور على "الشروط والأحكام [www.tab.at.](http://www.tab.at/) على العامة

ال تتحمل شركة TAB أي مسؤولية عن توفر خوادم إدارة المحطات عبر اإلنترنت )(OTM، ولهذا السبب ال يمكن أن تترتب أي مطالبات على عدم التوافر المؤقت.

وتخضع أي مطالبات بالتعويض عن الأضرار لأحكام "الشروط والأحكام العامة لشركة - TAB - AUSTRIA Industrie und Unterhaltungselektronik GmbH & CoKG ". يقتصر التعويض عن أي ضرر لاحق ناتج عن العيوب على الأضرار المباشرة التي تصل إلى نصف رسوم ترخيص نظام OTM خلال الاثني عشر شهرًا الماضية ولا يكون مستحقًا للعميل إال إذا كنا نحن أو وكالئنا مذنبين باإلهمال الجسيم أو القصد.

وال توجد مطالبات بالتعويض إال في حالة القصد أو اإلهمال الجسيم وتكون محدودة من حيث المبلغ. ال تتحمل شركة TAB أي مسؤولية على الإطلاق فيما يتعلق بالأخطاء والبيانات الخاطئة الناجمة عن ظروف في مجال سيطرة العميل (على سبيل المثال محطة معطوبة للعميل(.

يجوز فسخ هذا العقد في نهاية كل شهر من قبل أي من الطرفين مع مراعاة فترة إشعار مدتها أسبوع واحد. في حالة خرق العقد، ال سيما في حالة التأخر في دفع رسوم ترخيص نظام OTM أو الموسيقى أو غيرها من الخدمات القائمة عليها، ويحق لـشركة TAB حظر الخدمات كليًا أو جزئيًا أو فسخ العقد بأثر فوري.

إذا أصبح أحد الأحكام التالية أو أكثر غير صالح أو غير قابل للإنفاذ، فإن ذلك لا يؤثر على صلاحية الأحكام المتبقية. بل ينبغي االستعاضة عن الحكم غير الصالح أو غير القابل لإلنفاذ بحكم فعال أو قابل لإلنفاذ يحقق الغرض االقتصادي المراد من الحكم الأول قدر الامكان.

2. حساب الفواتير عبر البريد الإلكتروني:

سيتم إرسال فواتير خدمات OTM إليك عبر البريد اإللكتروني إلى عنوان البريد اإللكتروني الذي قدمته أثناء تسجيل OTM. لن تحتاج إلى إرسال الفاتورة بالبريد. بصفتك المستلم يجب عليك التأكد من أنه يمكن إرسال جميع الفواتير اإللكترونية إليك بشكل صحيح عن طريق البريد الإلكتروني وأن الأجهزة الفنية مثل برامج التصفية أو جدران الحماية يتم مواءمتها وفقًا لذلك. لا يمكن أخذ أي رسائل رد إلكترونية آلية (مثل إشعار الغياب) في الاعتبار من قبل شركة TABولا تغني عن التسليم الصحيح. ولا تتحمل شركة TAB المسؤولية عن األضرار الناتجة عن زيادة خطر التسليم اإللكتروني للفاتورة عن طريق البريد اإللكتروني مقارنة بالتسليم البريدي. ويتحمل العميل المخاطر المتزايدة لوصول أطراف غير مصرح لها إلى الفواتير اإللكترونية عند تخزينها.

3. تنزيلات الموسيقى:

توريد المقطوعات الموسيقية ال يخولك الحق في إعادة نسخ الموسيقى. يجب الحصول على حقوق نسخ الموسيقى )نقل الموسيقى إلى قرص صلب آخر، وتخزين الموسيقى )غير المشتراة من شركة TAB )على القرص الصلب )بغض النظر عن ناشر الموسيقى الأصلي)، ونسخ محتوى القرص الصلب الموسيقي، وما إلى ذلك) من austro mechana و LSG. لذلك نرجو منك الاتصال، في هذه الحالات (في النمسا) بشركةWien 1031 Wien (ماتف: ) austro mechana, Baumannstraße 10, 1031 Wie )0( /0043 :هاتف )LSG, Schreyvogelgasse 2/5, 1010 Wien وشركة( 71787/1(0)/0043 53560350/1(، أو االتصال بالجهة المعنية في بلدك أو المؤسسات المنوطة بحماية حقوق الملكية الفكرية والنسخ.

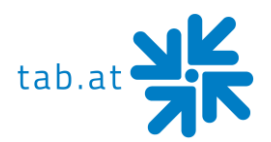

الطرفية التي تنتجها.

ال يمكن تشغيل الموسيقى إال على وحدة طرفية من صنع شركة Tab. وينطبق الشيء نفسه على أي تحديثات موسيقية تشتريها منشركة TAB. ولا يحق لك سوى تثبيت هذه الموسيقى على محطة واحدة. ويجب عليك أيضًا شراء حقوق التثبيت على المحطات الطرفية الأخرى من الشركات المذكورة أعلاه (أو من شركة TAB). الموسيقى التي اشتريتها هي للتشغيل علنًا وال يجوز لك تمريرها أو بيعها للغير. ويمكن الحصول على حقوق تشغيل الموسيقى علنًا (تشغيل الموسيقى في المطاعم وصالات الألعاب وغيرها) من مؤسسات حقوق الملكية الفكرية والنشر المعنية (في النمسأ مؤسسة AKM )مقابل سداد رسم ترخيص. في ساعات العمل المعتادة للعميل، يحق لشركة TAB في أي وقت التحقق من قانونية الموسيقى التي يتم تشغيلها على المحطة

#### .4 الخدمة عبر اإلنترنت:

لا تتحمل شركة TAB أي مسؤولية عن دقة واكتمال البيانات المخزنة. ونحيطكم علمًا بأن تخزين البيانات في الخدمة عبر اإلنترنت ال يعفي العميل من االحتفاظ بالسجالت المنصوص عليها قانونًا وال يحل محلها. على أي حال يجري تخزين بيانات الخدمة والبيانات اإلحصائية لمدة 6 أشهر. وتحتفظ شركة TAB بالحق في حذف البيانات القديمة. ويوافق العميل صراحة على عدم حذف البيانات الشخصية للعميل والالعب،

ما لم يُطلب ذلك صراحة؛ سيقوم العميل بإبالغ الالعبين بطريقة مناسبة.

.5 المسؤولية:

ال تتحمل شركة TAB أي مسؤولية عن المحتوى والبرامج التي يتم تنزيلها من خادم شركة TAB، وال سيما بالنسبة لعناوين الموسيقى أو العروض التي تحتوي على محتوى عنصري أو إباحي أو مسيء أو لصفحات الإعلان التي ينشئها العملاء. االستمارة من

إصدار 29.06.2015

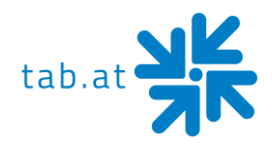

### **اتفاقية ترخيص المستخدم النهائي لبرنامجMICROSOFT**

#### **هام - اقرأ بعناية:**

اتفاقية ترخيص المستخدم النهائي هذه (" EULA ") هي اتفاقية قانونية بينك (سواء كنت فردًا أو كيانًا واحدًا) وبين الشركة المصنعة (" الشركة المصنعة ") أو جهاز الحوسبة للأغراض الخاصة (" النظام ") الذي حصلت عليه والذي يتضمن بعض منتجات برامج Microsoft المثبتة على النظام (" منتج البرامج "أو" البرنامج "). يتضمن البرنامج برامج الكمبيوتر والوسائط المرتبطة بها وأي مواد مطبوعة وأي مستندات "عبر اإلنترنت" أو إلكترونية. من خالل تثبيت البرنامج أو نسخه أو استخدامه بطريقة أخرى، فإنك توافق على االلتزام بشروط اتفاقية ترخيص المستخدم النهائي هذه. إذا كنت ال توافق على شروط اتفاقية ترخيص المستخدم النهائي هذه، فإن الشركة المصنعة وشركة (" Microsoft (" Corporation Microsoft غير راغبين في ترخيص البرنامج لك. في مثل هذه الحالة ال يجوز لك استخدام أو نسخ البرنامج، ويجب عليك االتصال على الفور بالشركة المصنعة للحصول على إرشادات حول إرجاع المنتج (المنتجات) غير المستخدمة لاسترداد الأموال.

#### **ترخيص البرمجيات**

البرنامج محمي بموجب قوانين حقوق الطبع والنشر ومعاهدات حقوق الطبع والنشر الدولية، باإلضافة إلى قوانين ومعاهدات الملكية الفكرية الأخرى. البرنامج مرخص وليس مباعًا.

- **.1 منح الترخيص:** تمنحك اتفاقية ترخيص المستخدم النهائي هذه الحقوق التالية:
	- **البرمجيات:**

يمكنك استخدام البرنامج كما هو مثبت على النظام.

• **مشاركة التطبيق:** 

قد يحتوي البرنامج على تقنية تتيح إمكانية مشاركة التطبيقات بين نظامين أو أكثر، حتى في حالة تثبيت أحد التطبيقات على أحد الأنظمة فقط. يجب عليك الرجوع إلى اتفاقية ترخيص التطبيق أو الاتصال بمرخص التطبيق لتحديد ما إذا كانت مشاركة التطبيق مسموح بها من قبل المرخص.

• **التخزين/استخدام الشبكة:** 

إذا تم تثبيت منتج البرنامج على النظام عبر شبكة داخلية من خادم، فيجب عليك الحصول على ترخيص لمنتج البرنامج لكل نظام يستخدم عليه منتج البرنامج أو يتم توزيعه عليه. وال يجوز مشاركة ترخيص منتج البرنامج أو استخدامه على أنظمة مختلفة معًا.

• **النسخ االحتياطي:** 

إذا لم تقم الشركة المصنعة بتضمين نسخة من البرنامج على وسائط منفصلة مع النظام، فيمكنك عمل نسخة واحدة من البرنامج لاستخدامها فقط لأغراض الأرشفة بالنظام.

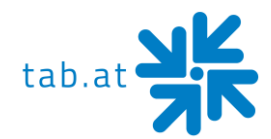

- **.2 وصف الحقوق والقيود األخرى**
- **القيود المفروضة على الهندسة العكسية وإزالة التجميع والتفكيك:** ال يجوز لك عكس هندسة البرنامج أو فك تجميعه أو تفكيكه، إال في حدود ما يسمح به القانون المعمول به صراحةً على الرغم من هذا القيد.
	- **نظام فردي:**  البرنامج مرخص مع النظام كمنتج متكامل واحد. ال يجوز استخدام البرنامج إال مع النظام.
		- **التأجير:**  ال يجوز لك تأجير البرنامج.
			- **نقل البرمجيات:**

ال يجوز لك نقل جميع حقوقك بشكل دائم بموجب اتفاقية ترخيص المستخدم النهائي هذه إال كجزء من بيع النظام أو نقله، شريطة عدم احتفاظك بنسخ، وأن تنقل جميع البرامج (بما في ذلك جميع الأجزاء المكونة أو الوسائط أو أي تر قيات أو نسخ احتياطية، واتفاقية ترخيص المستخدم النهائي هذه ، وإذا كان ذلك ممكنًا، شهادة (شهادات) الأصالة، ويوافق المستلم على شروط اتفاقية ترخيص المستخدم النهائي هذه. إذا كان البرنامج عبارة عن ترقية، فيجب أن يشمل النقل جميع اإلصدارات السابقة من البرنامج.

• **الفسخ:** 

دون اإلخالل بأي حقوق أخرى، يجوز للشركة المصنعة أو Microsoft إنهاء اتفاقية ترخيص المستخدم النهائي هذه إذا فشلت في االمتثال لشروط وأحكام اتفاقية ترخيص المستخدم النهائي هذه. في مثل هذه الحالة يجب عليك إتالف جميع نسخ البرنامج وجميع الأجزاء المكونة له.

- **اتفاقية ترخيص المستخدم النهائي الفردية:**  قد تحتوي حزمة البرنامج على إصدارات متعددة من اتفاقية ترخيص المستخدم النهائي هذه، مثل ترجمات متعددة و/أو إصدارات وسائط متعددة (على سبيل المثال في وثائق المستخدم وفي البرنامج). في هذه الحالة أنت مرخص لك باستخدام نسخة واحدة فقط من منتج البرنامج.
	- **.3 الترقيات ووسائط االسترداد**
- إذا تم توفير البرنامج من قبل الشركة المصنعة على وسائط منفصلة عن النظام وكتب عليه "ألغراض الترقية فقط" (بر نامج التر قية)، فيمكنك تثبيت نسخة واحدة من بر نامج التر قية على النظام كنسخة بديلة للبر نامج المثبت في الأصل على النظام واستخدامه وفقًا للفقرة 1 من اتفاقية ترخيص المستخدم النهائي هذه. يمكنك أيضًا تثبيت نسخ إضافية من برنامج الترقية كنسخ بديلة على أنظمة إضافية من العالمة التجارية والطراز نفسهما للنظام وتحتوي على نسخة مرخصة حسب الأصول من الإصدار نفسه وإصدار اللغة من البرنامج (" الأنظمة الإضافية")، شريطة أن (1) تكون الشركة المصنعة قد قدمت ملصقًا متسلسلًا مناسبًا لكل نسخة إضافية من برنامج الترقية، و (2) تضع ملصقًا متسلسلًا وفقًا لتعليمات الشركة المصنعة لكل وحدة من برنامج الترقية تقوم بتثبيتها.

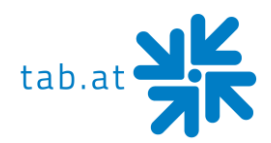

• إذا تم توفير البرنامج من قبل الشركة المصنعة على وسائط منفصلة وتم تسميته باسم "وسائط االستعادة "، فال يجوز لك عمل نسخة من البرنامج كما هو موضح في الفقرة 1 لأغراض الأرشفة. بدلاً من ذلك لا يمكنك استخدام وسائط االستعادة إال الستعادة اإلصدار وإصدار اللغة للبرنامج أو إعادة تثبيتهما كما تم تثبيته في األصل على النظام، وبعد ذلك استخدام البرنامج كما تم استعادته أو إعادة تثبيته وفقًا للقسم 1 من اتفاقية ترخيص المستخدم النهائي هذه. قد تستخدم وحدة واحدة من وسائط االستعادة الستعادة برنامج أو إعادة تثبيته على أنظمة إضافية.

#### **.4 حقوق الطبع والنشر**

جميع حقوق الملكية وحقوق الطبع والنشر في البرنامج وإليه (بما في ذلك على سبيل المثال لا الحصر أي صور وصور فوتوغرافية ورسوم متحركة ومقاطع فيديو وصوت وموسيقى ونصوص و "تطبيقات" مدمجة في البرنامج )، والمواد المطبوعة المرفقة، وأي نسخ من البرنامج ، مملوكة لشركة Microsoft أو مورديها. ال يجوز لك نسخ المواد المطبوعة المصاحبة للبرنامج. تحتفظ مايكروسوفت بجميع الحقوق غير الممنوحة على وجه التحديد بموجب اتفاقية ترخيص المستخدم النهائي هذه.

#### **.5 دعم المنتج**

• ال يتم توفير دعم المنتج للبرنامج بواسطة Microsoft أو الشركات التابعة لها. للحصول على دعم المنتج، يرجى الرجوع إلى رقم دعم الشركة المصنعة الوارد في وثائق النظام. إذا كان لديك أي أسئلة تتعلق باتفاقية ترخيص المستخدم النهائي هذه، أو إذا كنت تر غب في الاتصال بالشركة المصنعة لأي سبب آخر ، فيرجى الرجوع إلى العنوان الوارد في وثائق النظام.

#### **.6 الضمان المحدود**

أيهما أطول.

- ا للمواد المكتوبة المرفقة **الضمان المحدود:** تضمن الشركة المصنعة أن البرنامج سوف يعمل بشكل كبيرجوهريًا وفقً لمدة تسعين (90) يومًا من تاريخ الاستلام. تقتصر أي ضمانات ضمنية على البرنامج على تسعين (90) يومًا. لا تسمح بعض الواليات/الواليات القضائية بفرض قيود على مدة الضمان الضمني، لذلك قد ال تنطبق القيود المذكورة أعاله عليك.
- **تعويضات العمالء:**  تكون مسؤولية الشركة المصنعة ومورديها بالكامل وسبل االنتصاف الحصرية لك، حسب خيار الشركة المصنعة، إما )أ( إعادة السعر المدفوع، أو )ب( إصالح أو استبدال البرنامج الذي ال يستوفي الضمان المحدود المذكور أعاله والذي يتم إعادته إلى الشركة المصنعة مع نسخة من إيصالك. يعتبر هذا الضمان المحدود ملغً إذا كان فشل البرنامج ناتجًا عن حادث أو إساءة استخدام أو سوء تطبيق. سيتم ضمان أي برنامج بديل للفترة المتبقية من فترة الضمان الأصلية أو ثلاثين (30) يومًا،

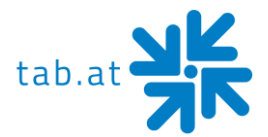

**ال توجد ضمانات أخرى:** 

باستثناء ما هو منصوص عليه صراحة في قسم الضمان المحدود أعاله، يتم توفير البرنامج للمستخدم النهائي "كما هو" دون أي نوع، سواء كان صريحًا أو ضمنيًا، بما في ذلك على سبيل المثال لا الحصر ، ضمانات عدم الانتهاك و/أو قابلية التسويق و/أو المالءمة لغرض معين. تقع المخاطر الكاملة لجودة البرنامج وأدائه عليك.

#### **ال توجد مسؤولية عن األضرار الالحقة:**

ال يتحمل موردو الشركة المصنعة أي مسؤولية عن أي أضرار يتكبدها المستخدم النهائي )بما في ذلك على سبيل المثال ال الحصر ، الأضرار العامة والخاصة والعرضية اللاحقة بما في ذلك الأضرار الناجمة عن خسارة أرباح الأعمال والانقطاع وفقدان معلومات الأعمال وما شابه ذلك)، الناشئة عن أو متعلقة بالتسليم أو أداء استخدام البرنامج.

#### **.7 مالحظة حول دعم جافا.**

قد يحتوي منتج البرنامج على دعم للبرامج المكتوبة في جافا. تقنية جافة غير متسامحة مع األخطاء وليست مصممة أو مصنعة أو مخصصة للاستخدام أو إعادة البيع كمعدات تحكم عبر الإنترنت في البيئات الخطرة التي تتطلب أداءً آمنًا من الأعطال، كما هو الحال في تشغيل المرافق النووية أو أنظمة المالحة أو االتصاالت الخاصة بالطائرات أو مراقبة الحركة الجوية أو آالت دعم الحياة المباشرة أو أنظمة الأسلحة، حيث يمكن أن يؤدي فشل تقنية جافا مباشرة إلى الوفاة أو الإصابة الشخصية أو الأضرار المادية أو البيئية الشديدة.

إصدار بتاريخ 12.11.2014

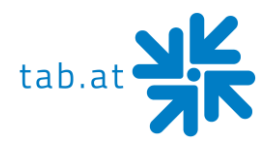

### **شروط الضمان**

#### TAB - AUSTRIA INDUSTRIE AND UNTERHALTUNGSELLEKTRONIK GmbH & CO KG من )يشار إليها فيما يلي باسم TAB(

#### نقدم ضمانًا لهذا الجهاز وفقًا للشروط التالية:

- 1. إذا لم يتم تعديل "الشروط والأحكام العامة لشركة TAB AUSTRIA Industrie und KG Co & GmbH Unterhaltungselektronik "بالشروط التالية، التي تصف متطلبات ونطاق خدمات ضماننا، فسيستمر تطبيقها دون تغيير.
	- .2 فترة الضمان لمنتجاتنا من التسليم هي:
	- **24 شه ًرا** )إذا تم شراؤها في النمسا وتشغيلها في النمسا(
		- MaxFire HD
		- Golden Island
		- Fun4Four Evo / Evo S
			- **12 شه ًرا** لـ
	- جميع المنتجات األخرى، وال سيما محطات التنافس
	- جميع المنتجات (بما في ذلك ما سبق) التي تم شراؤها في النمسا ولكن تم تشغيلها خارج النمسا
		- **6 أشهر** لـ
- جميع قطع الغيار، ومع ذلك، إذا كانت هناك فترة ضمان تزيد عن 6 أشهر للأجهزة، فيجب أن تنطبق هذه الفترة أيضًا بالكامل على قطع الغيار.
- .3 ال يمكن منح الضمان إال على المنتجات الجديدة من TAB، وليس على قطع غيارها، وليس على منتجات العالمات التجارية والمصنعين اآلخرين وكذلك ليس على قطع الغيار لهذا الغرض. كذلك ال يوجد ضمان على المنتجات المستخدمة.
- 4. سنعالج مجانًا وفقًا للأحكام التالية عيوب الجهاز التي يثبت أنها ترجع إلى عيب مادي و/أو عيب في التصنيع كان موجودًا بالفعل في وقت التسليم ويجري إبلاغ شريك المبيعات أو العميل النهائي الأول في غضون 14 يومًا من تحديد العيب وخالل فترة الضمان. ال يوجد ضمان على األجهزة المستعملة.

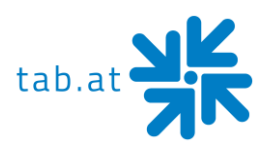

- 5. الا يغطي الضمان إلا المكونات الضرورية لتشغيل المنتج. لا يمتد إلى الأجزاء الهشة وقطع الغيار المستهلكة، مثل المصابيح الزجاجية أو البالستيكية. ال تخضع للضمان االنحرافات الطفيفة عن الجودة المستهدفة، التي ال عالقة لها بقيمة الجهاز وقابليته لالستخدام. ال يخضغ للضمان الضرر الناجم عن التأثيرات الفيزيائية أو الكيميائية أو الكهربائية أو الكهروكيميائية أو غيرها من التأثيرات غير المرتبطة باالستخدام العادي والمخصص أو الضرر الناتج عن المياه وكذلك عن الظروف البيئية غير الطبيعية أو ظروف التشغيل غير المناسبة. كذلك ال يمكن توفير أي ضمان إذا كانت العيوب الموجودة في الجهاز ناتجة عن تلفيات النقل الذي ال نتحمل مسؤوليته، أو التركيب والتجميع غير الصحيحين، أو سوء االستخدام، أو عدم مراعاة تعليمات التشغيل أو التجميع أو قلة العناية بالجهاز.
- 6. يلغي صلاحية الضمان إذا أُجري إصلاحات أو تدخلات من قبل العميل نفسه أو من قبل أشخاص غير مصرح لهم أو غير موكلين من قبلنا، أو إذا جرى تزويد معداتنا بقطع غيار أو أجزاء تكميلية أو ملحقة غير أصلية، أو إذا جرى إزالة قطع من الجهاز.
- 7. يجري توفير الضمان وفقًا لتقديرنـا عن طريق إصلاح الأجزاء المعيبة مجانًا أو استبدالها بأجزاء خالية من العيوب، ما لم يكن التحسين أو الاستبدال مستحيلًا أو ينطوي على جهد غير متناسب من جانبنا. وفي هذه الحالات قد يطلب تخفيض الأسعار ، أو التغيير في حالة وجود عيب ليس طفيفا فحسب.
	- 8. يجب تسليم الأجهزة، التي يجري المطالبة بضمانها وفقًا لهذا الضمان، إلينا أو إرسالها إلينا. لا بمكن إجراء اإلصالحات في موقع التركيب. يتحمل العميل تكاليف النقل ومخاطره.
		- 9 تصبح الأجزاء المستبدلة ملكًا لنا.
		- .10 ال تمدد خدمات الضمان فترة الضمان أو تحدد فترة ضمان جديدة.
- 11 \_ وتُستبعد المطالبات الأخرى (ولا سيما مطالبات التعويض عن الأضرار المتكبدة خارج الجهاز)، ما لم تكن المسؤولية إلزامية بموجب القانون.

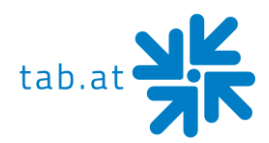

- 12. لا تنطبق شروط الضمان هذه على الأجهزة التي يجري تشغيلها خارج النمسا إلا إذا كانت تفي بالمتطلبات الفنية (مثل الجهد والتردد وما إلى ذلك) للبلد المعني، وجرت الموافقة عليها رسميًا هناك ومناسبة للظروف المناخية والبيئية المعنية.
- .13 تتكون شاشة LED من أكثر من 1,000,000 ترانزستور رقيق )TFTs). عدد قليل من النقاط المفقودة أو السوداء أو متوهجة هي سمة من سمات تقنية LED TFT. يسري الضمان في حالة وجود أكثر من 15 نقطة مفقودة أو سوداء أو متوهجة.

**في حالة وجود أي خلل في الجهاز، تحقق من الجهد الكهربائي كله وتوصيالت القابس!** 

**إذا تعذر تصحيح خطأ فيرجى االتصال بالخط الساخن.** 

**هاتف 780-7229-43+ 40 - 250**

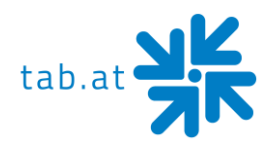

### **مالحظات**

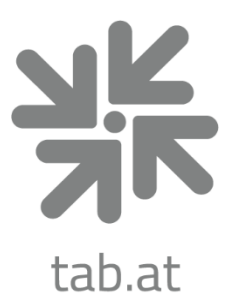

# **TAB Austria**

### **Industrie- und Unterhaltungselektronik GmbH & CoKG**

Haider Strasse 40, 4052 Ansfelden, +43 (0)7229 78040 sales@tab.at, www.tab.at

**facebook:** TAB Austria, **youtube:** tabaustria, **linkedin:** tab-austria